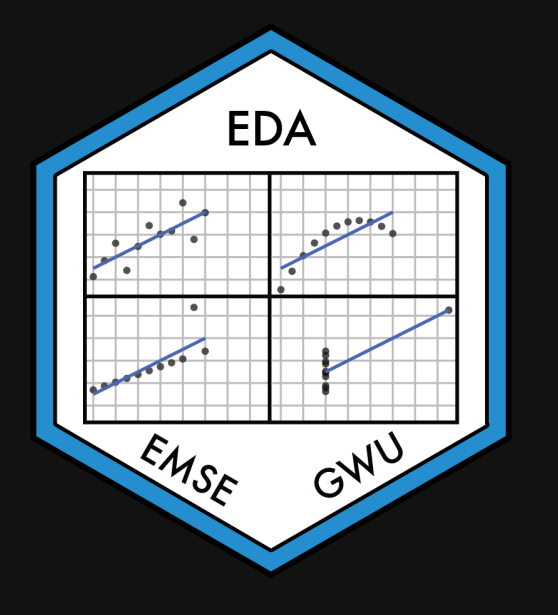

## Week 7: *Comparison*

EMSE 4575: Exploratory Data Analysis

**2** John Paul Helveston

**苗 February 24, 2021** 

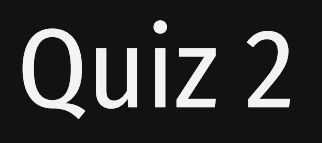

#### Link is on the [schedule](https://eda.seas.gwu.edu/2021-Spring/schedule.html)

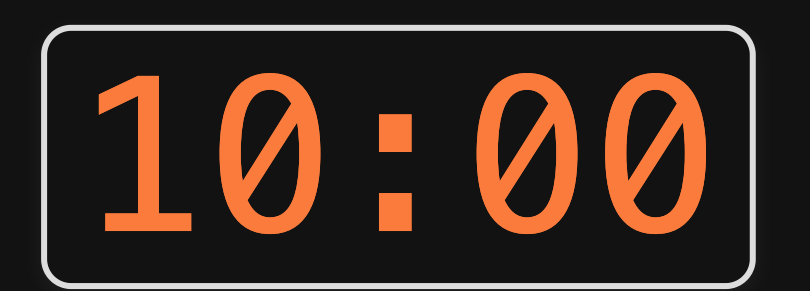

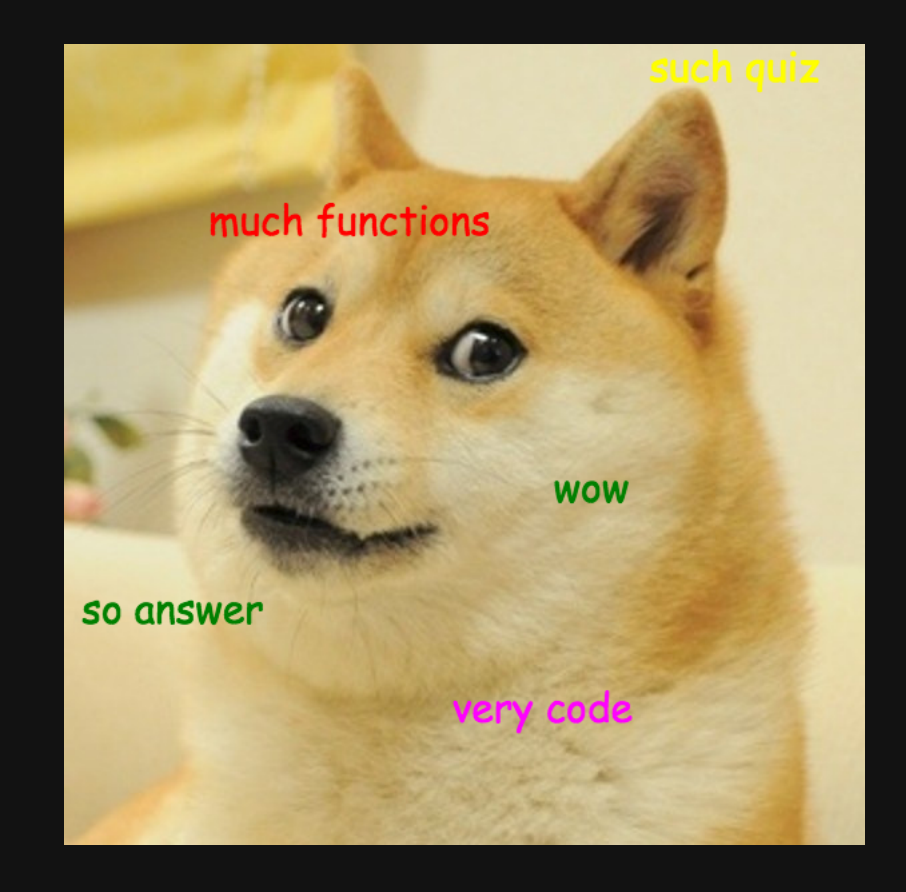

*Tip of the week* 

Shortcut keys

### 1) Quick shortcuts

Insert a <- operator:

- Windows:  $ALT + -$
- $\bullet$  Mac: OPTION + -

Insert a %>% operator:

- Windows: CTRL + SHIFT + M
- Mac: COMMAND + SHIFT + M

### 2) Edit multiple lines of code at once

1. Press and hold ALT (Windows) or OPTION (Mac) 2. Select multiple lines of code

<https://twitter.com/i/status/995394452821721088>

"At the heart of quantitative reasoning is a single question: Compared to what?"

-- Edward Tufte

#### Today's data

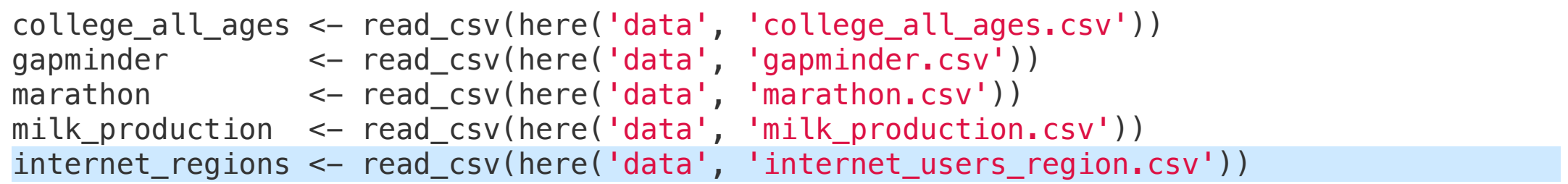

#### New packages

install.packages("ggrepel") install.packages("ggridges")

# Week 7: *Comparison*

- 1. Comparing to a reference
- 2. Comparing variables

### BREAK

3. Comparing distributions

# Week 7: *Comparison*

1. Comparing to a reference

2. Comparing variables

#### BREAK

3. Comparing distributions

#### For this section, we'll be using this data frame:

```
gapminder_americas <- gapminder %>%
  filter(continent == "Americas"
, year == 2007) %>%
  mutate( country = fct_reorder( country, lifeExp))
```
#### Use reference lines to add context to chart

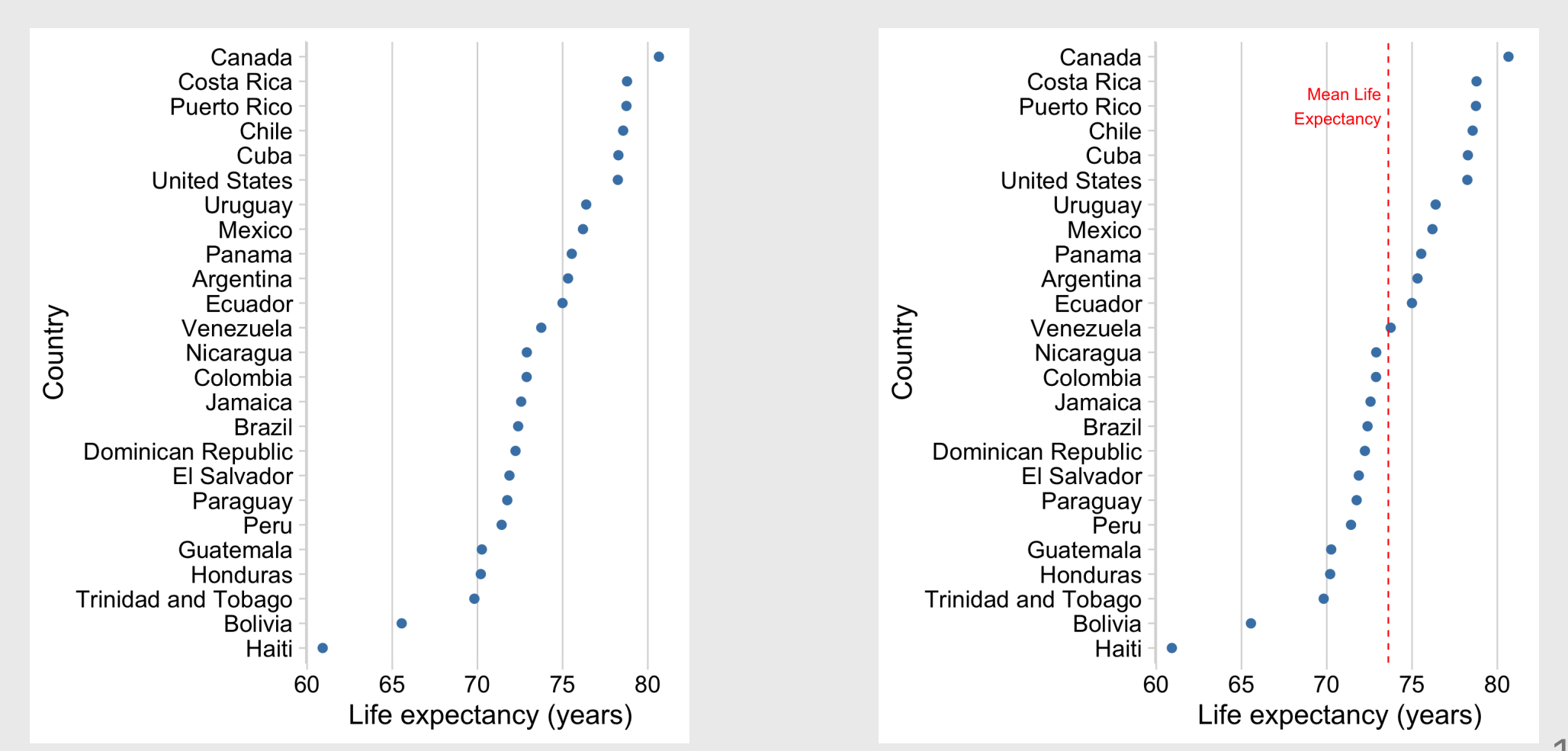

#### Or make zero the reference line

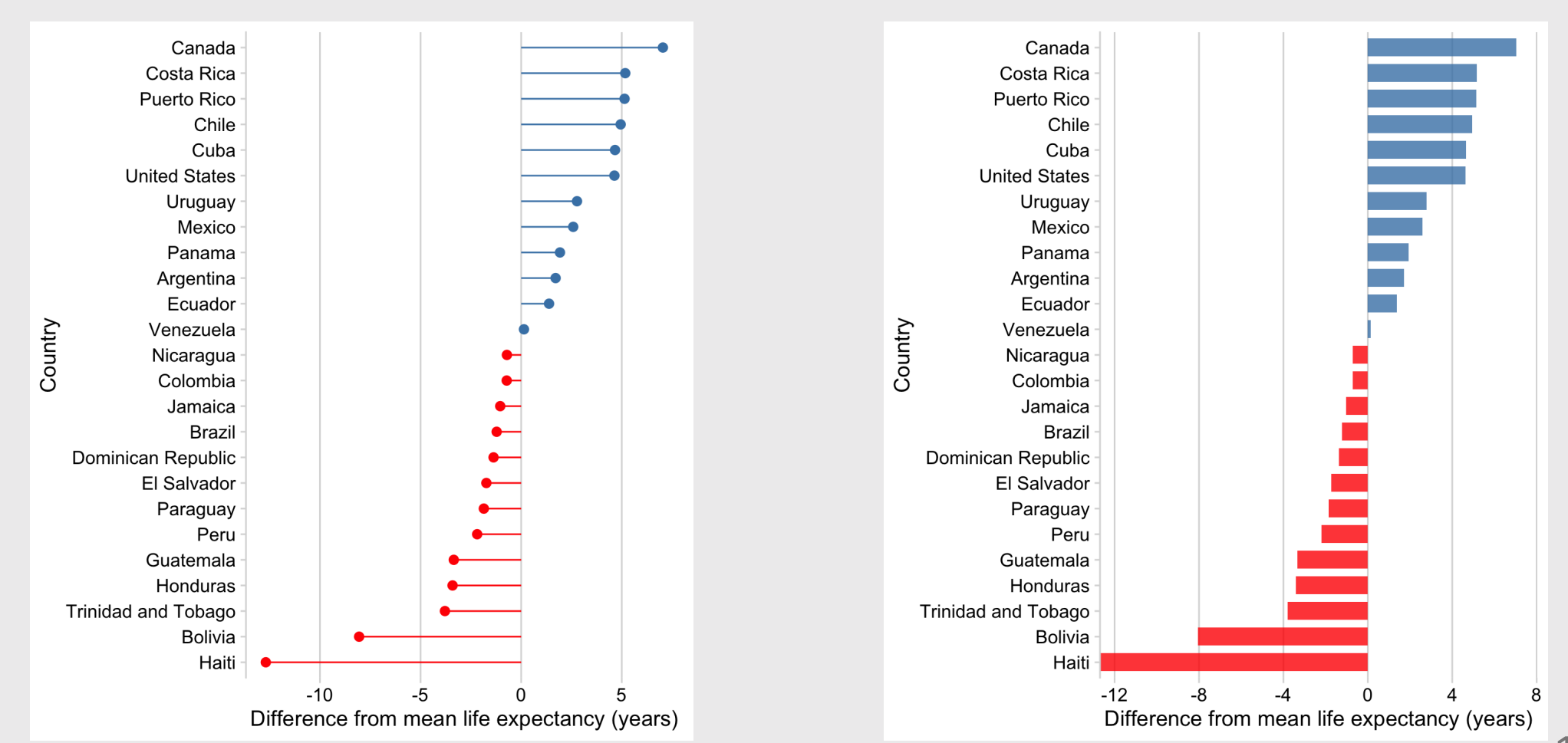

12 / 62

#### How to add a reference line

Add horizontal line with geom\_hline() Canada Costa Rica Puerto Rico Chile Add vertical line with geom\_vline() Cuba **United States** Uruguay Mexico ggplot(gapminder\_americas) + Panama geom\_point( Argentina  $\text{aes}(x = \text{lifeExp}, y = \text{country}),$ Ecuador Country  $color = 'steelblue', size = 2.5) +$ Venezuela Nicaragua geom\_vline( Colombia  $xintercept = mean(gapminder_americas$lifeExp),$ Jamaica  $color = 'red', linetype = 'dashed') +$ **Brazil Dominican Republic** theme\_minimal\_vgrid() + El Salvador  $labs(x = 'Life$  expectancy (years)', Paraguay  $y = 'Country')$ Peru Guatemala Honduras

**Trinidad and Tobago** 

**Bolivia** Haiti  $\vdash$   $\bullet$ 

60

80

75

70 Life expectancy (years)  $\bullet$ 

#### How to add a reference line

#### Add text with annotate()

```
ggplot(gapminder_americas) +
  geom_point(
    \text{aes}(x = \text{lifeExp}, y = \text{country}),color = 'steelblue', size = 2.5) +geom_vline(
      xintercept = mean(gapminder_americas$lifeExp),color = 'red', linetype = 'dashed') +annotate(
    'text', x = 73.2, y = 'Puerto Rico',
    color = 'red', hjust = 1,label = 'Mean\n<math>\left( \frac{1}{1000} \right)^{1/2}</math>theme_minimal_vgrid() +
  labs(x = 'Life expectancy (years)',
       y = 'Country')
```
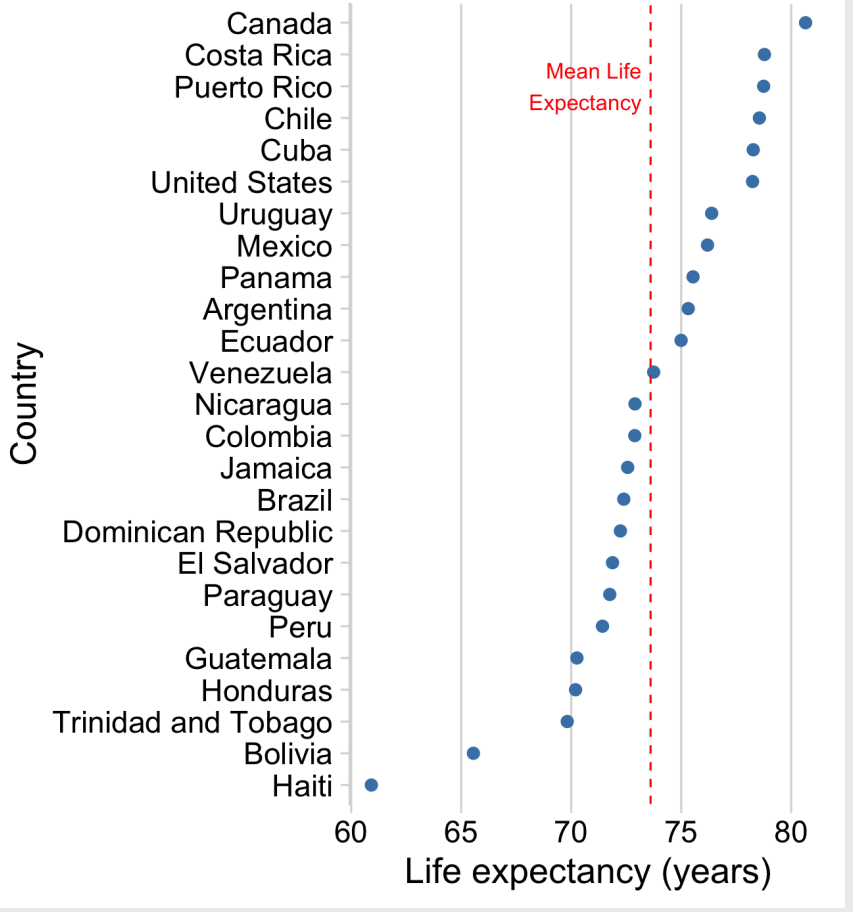

#### How to make zero the reference point

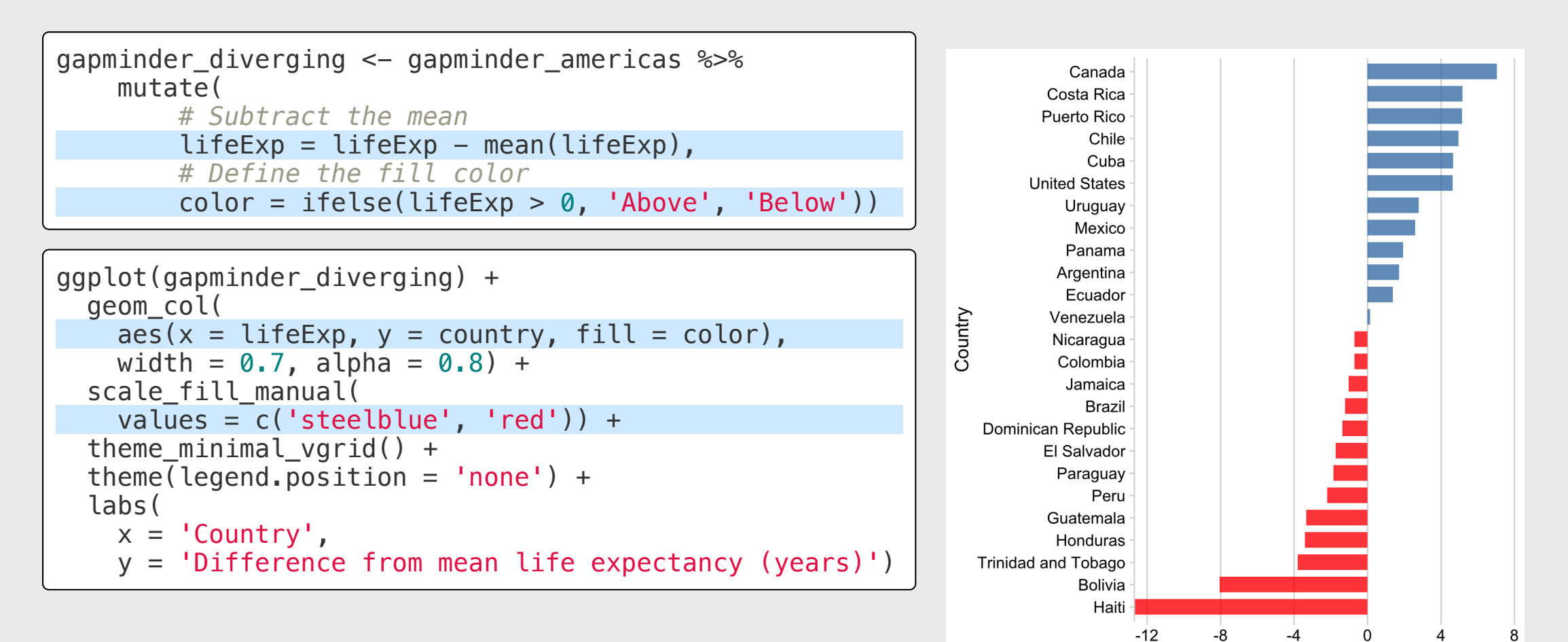

Difference from mean life expectancy (years)

#### Your turn - comparing to a reference

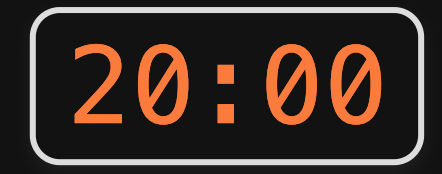

Use the milk\_production.csv data to create the following charts showing differences from the mean state milk production in 2017.

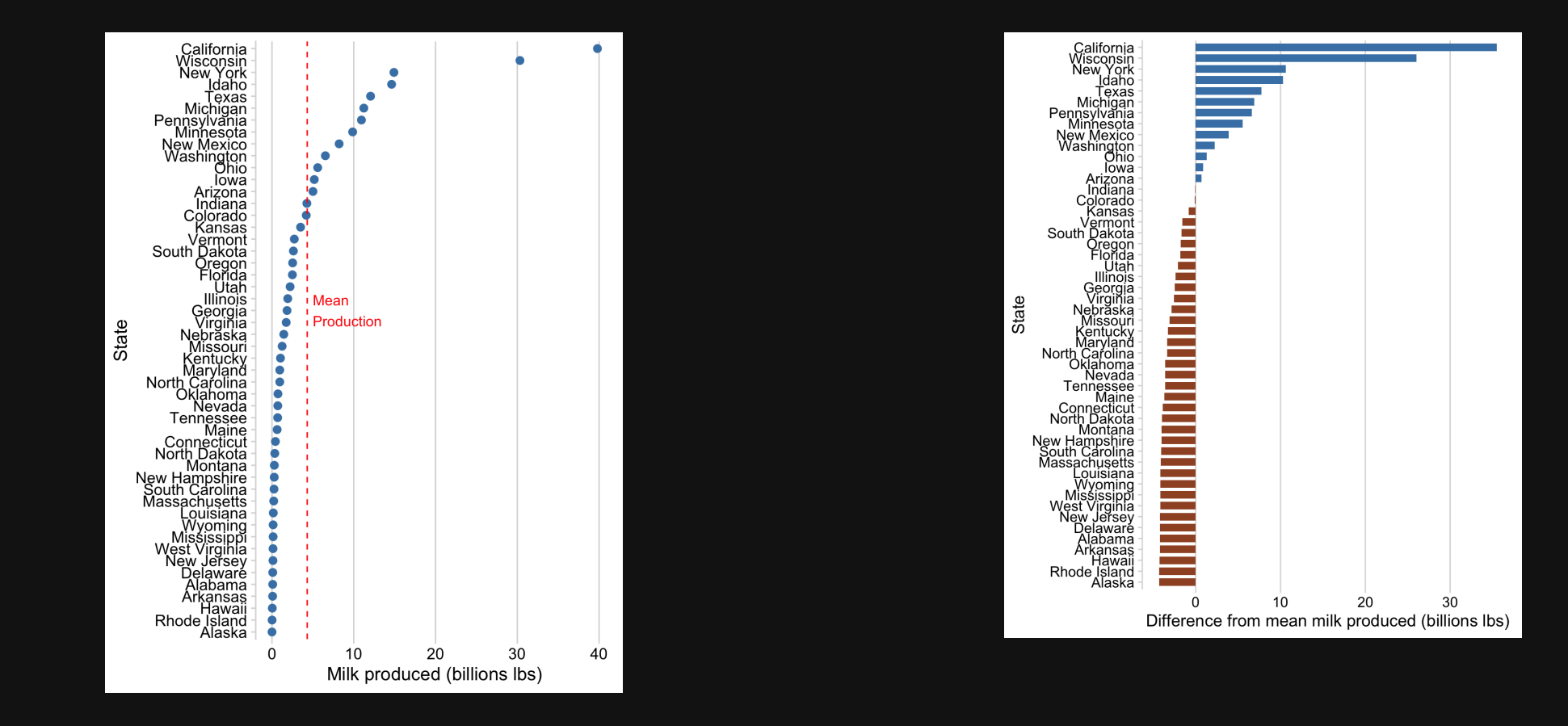

# Week 7: *Comparison*

- 1. Comparing to a reference
- 2. Comparing variables

### BREAK

3. Comparing distributions

#### Neither of these charts are great

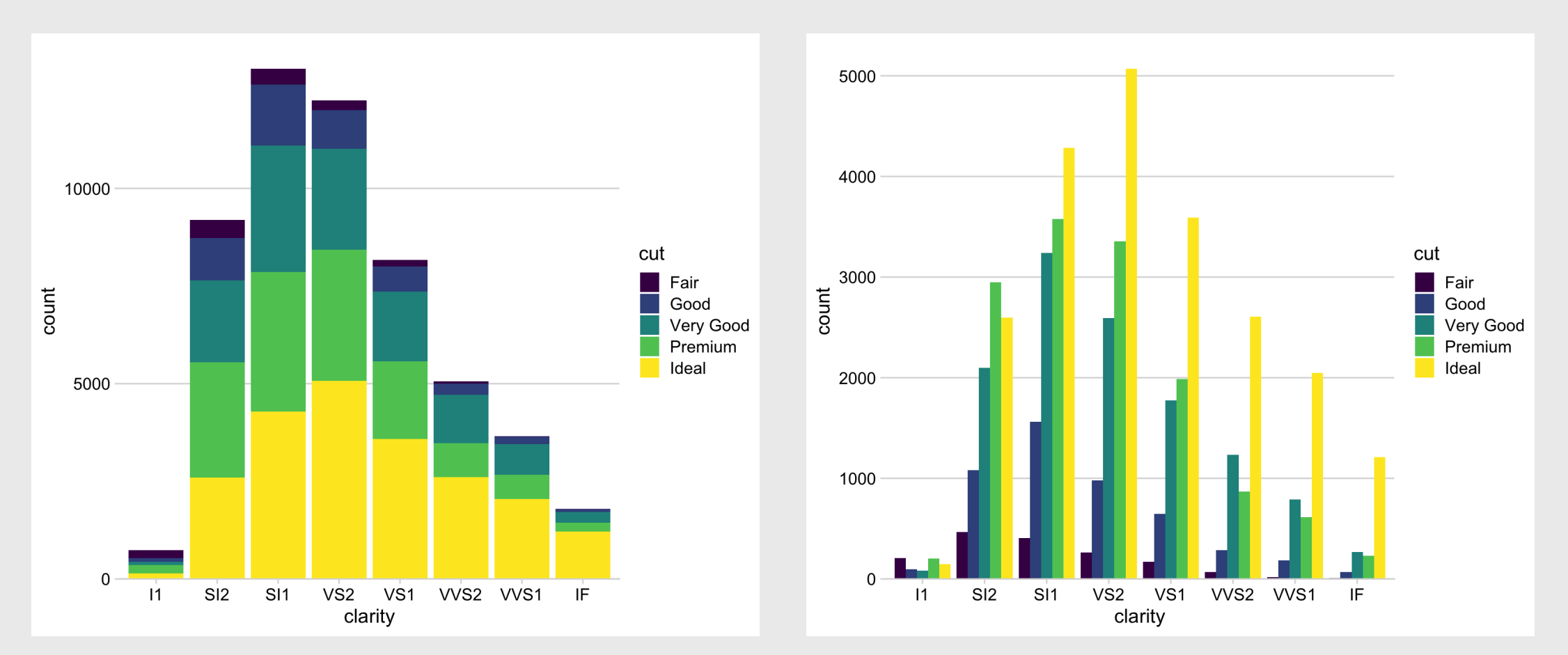

#### "Parallel Coordinates" plots work well

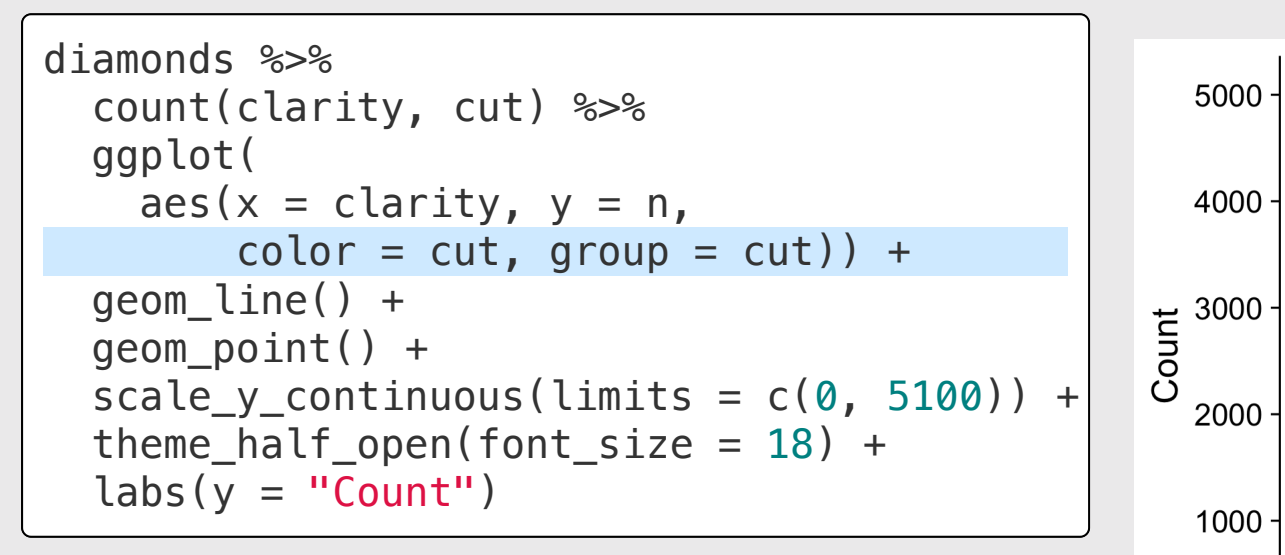

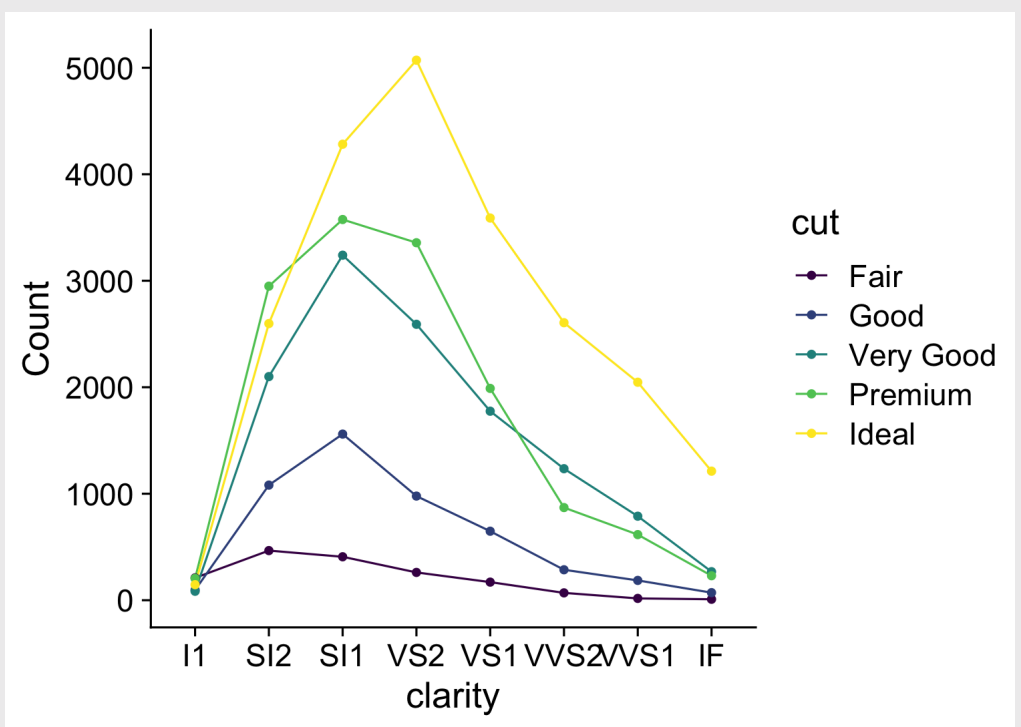

### Consider facets for comparing across categories

```
diamonds %>%
   count(clarity, cut) %>%
  qqplot() +geom\_col(aes(x = clarity, y = n),width = 0.7 +
  factor_{wrap}(vars(cut), nrow = 1) + scale_y_continuous(
    expand = expansion(mult = c(\theta, \theta.05)) +
  theme minimal hgrid(font size = 16)
```
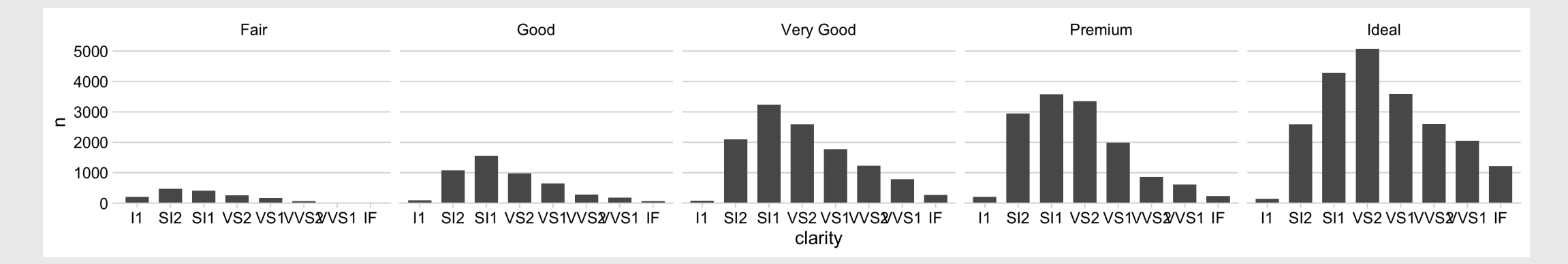

#### Consider facets for comparing across categories

```
diamonds %>%
 count(clarity, cut) %>%
 mutate(n = n / 1000) %>%
 qaplot() +geom\_col(aes(x = clarity, y = n),width = 0.7) +
  factor_{wrap}(vars(cut), ncol = 2) +coord_flip() +
  scale_y_continuous(
    expand = expansion(mult = c(0, 0.05)) +
  theme_minimal_vgrid(font_size = 16) +
  labs(y = "Count (thousands)")
```
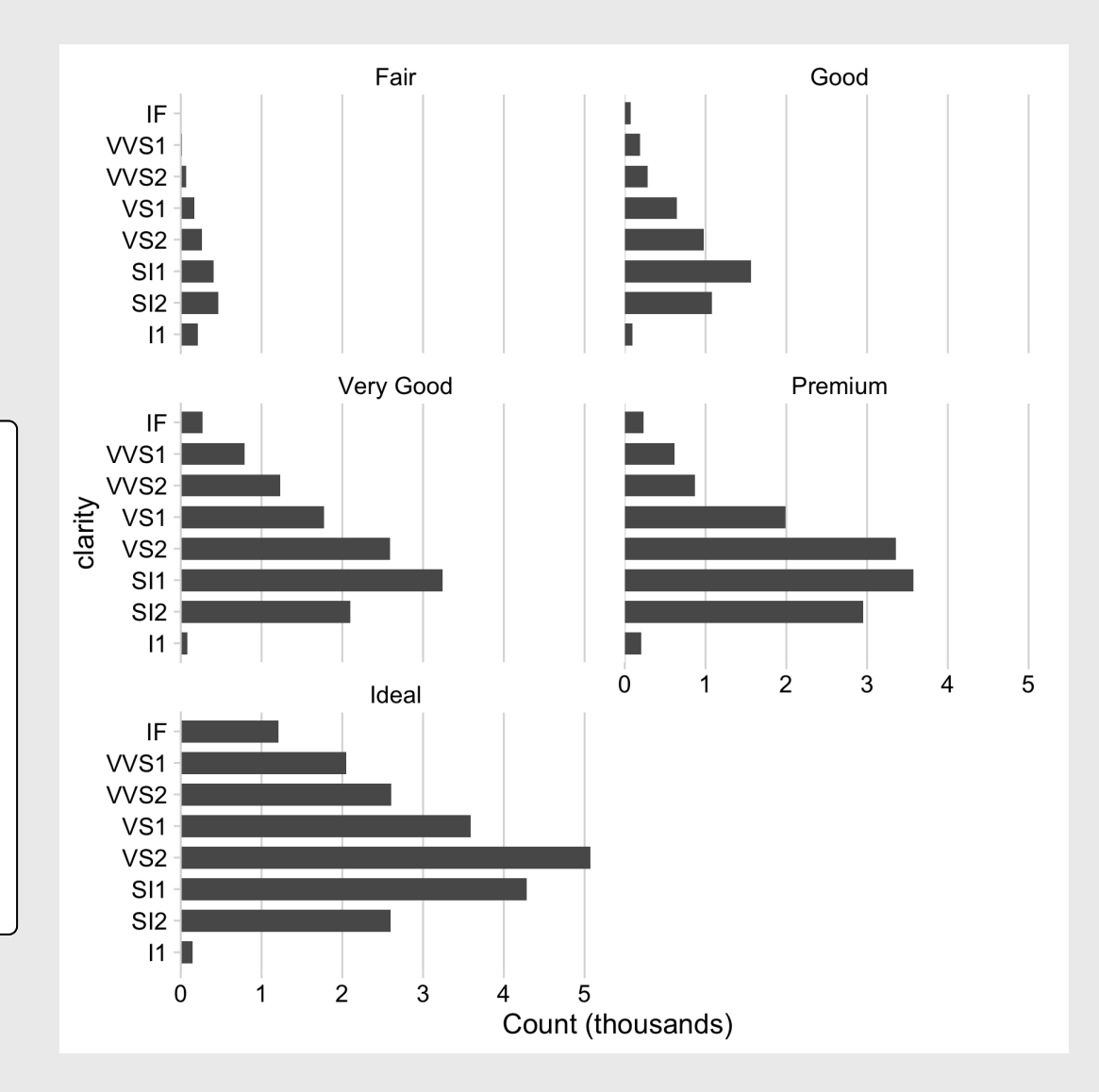

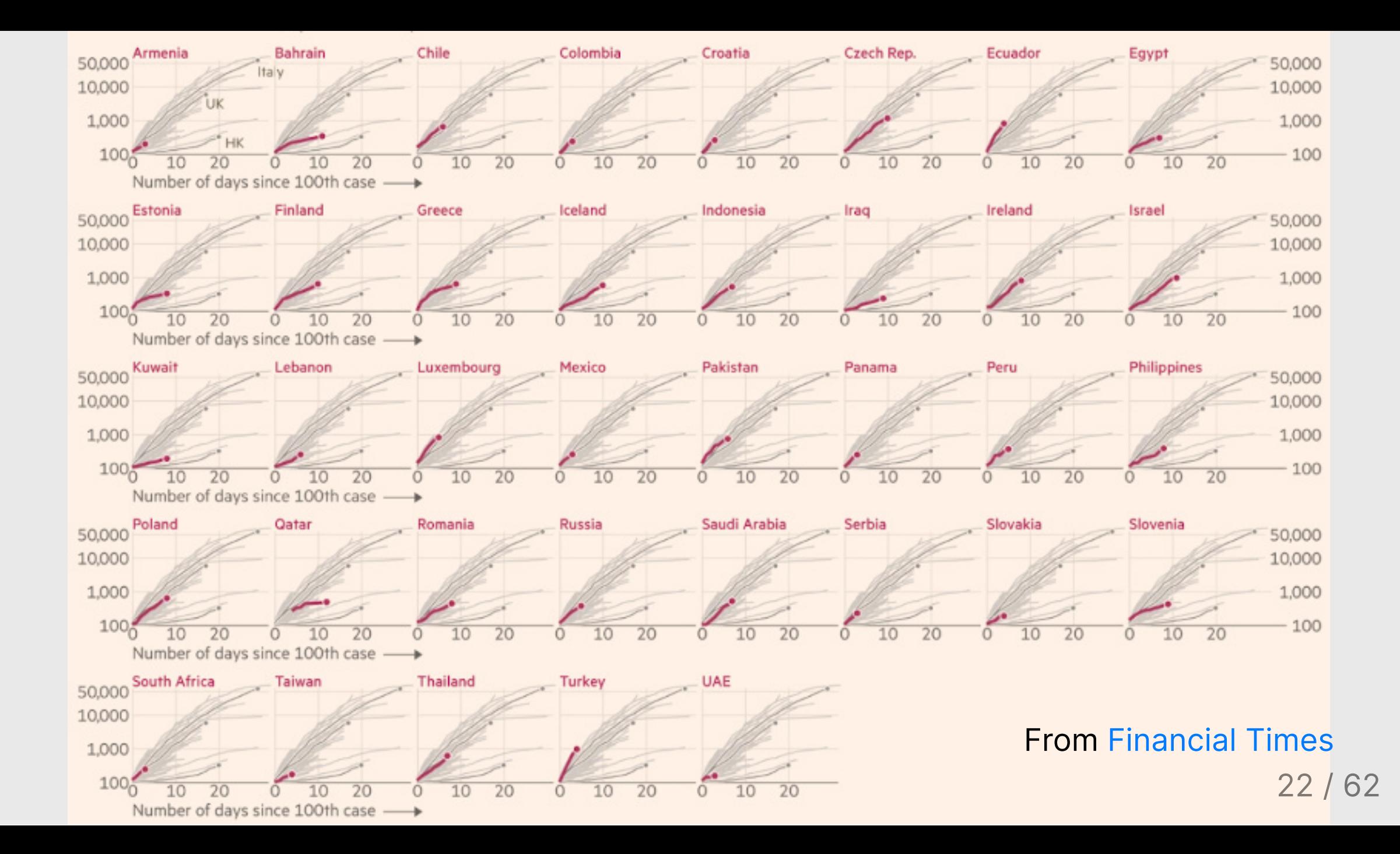

#### When comparing across multiple categories, consider:

### Parallel coordinates charts Faceting

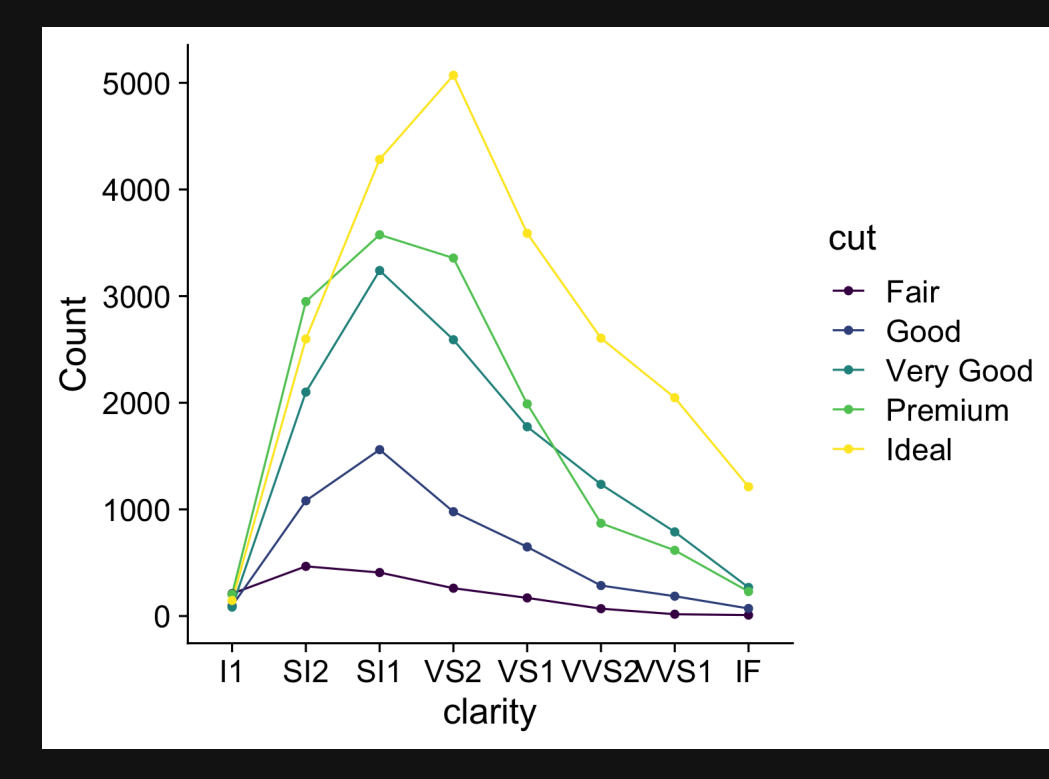

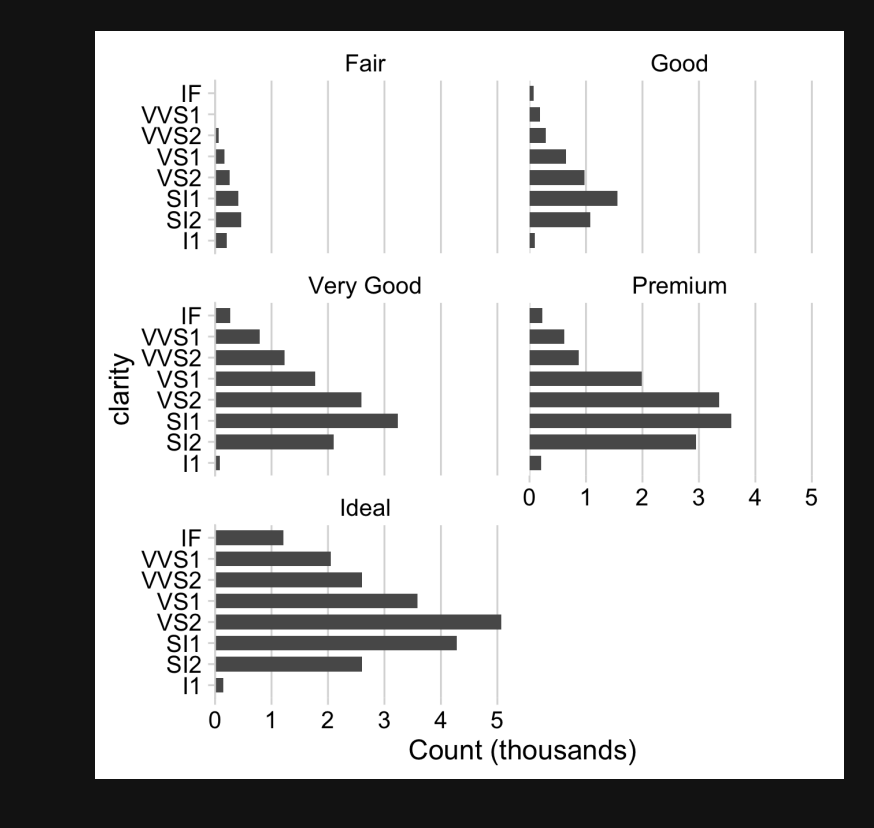

23 / 62

#### When comparing **only 2** things, dodged bars are a good starting point

```
milk compare <- milk production *>filter(year %in% c(1970, 2017)) %>%
  mutate(s)tate = fct other(state,
    keep = c('California', 'Wisconsin'))) %>%
  group_by(year, state) %>%
  summarise(
    milk_produced = sum(milk_produced) / 10^9)
```
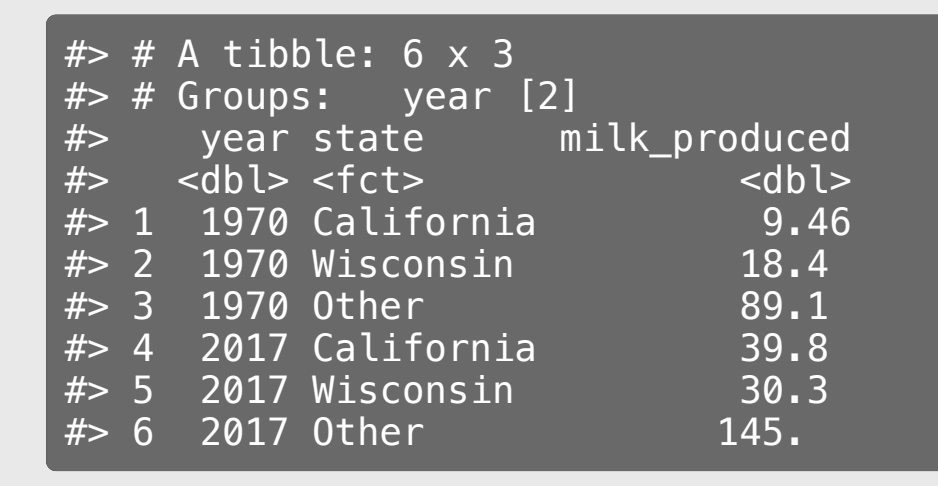

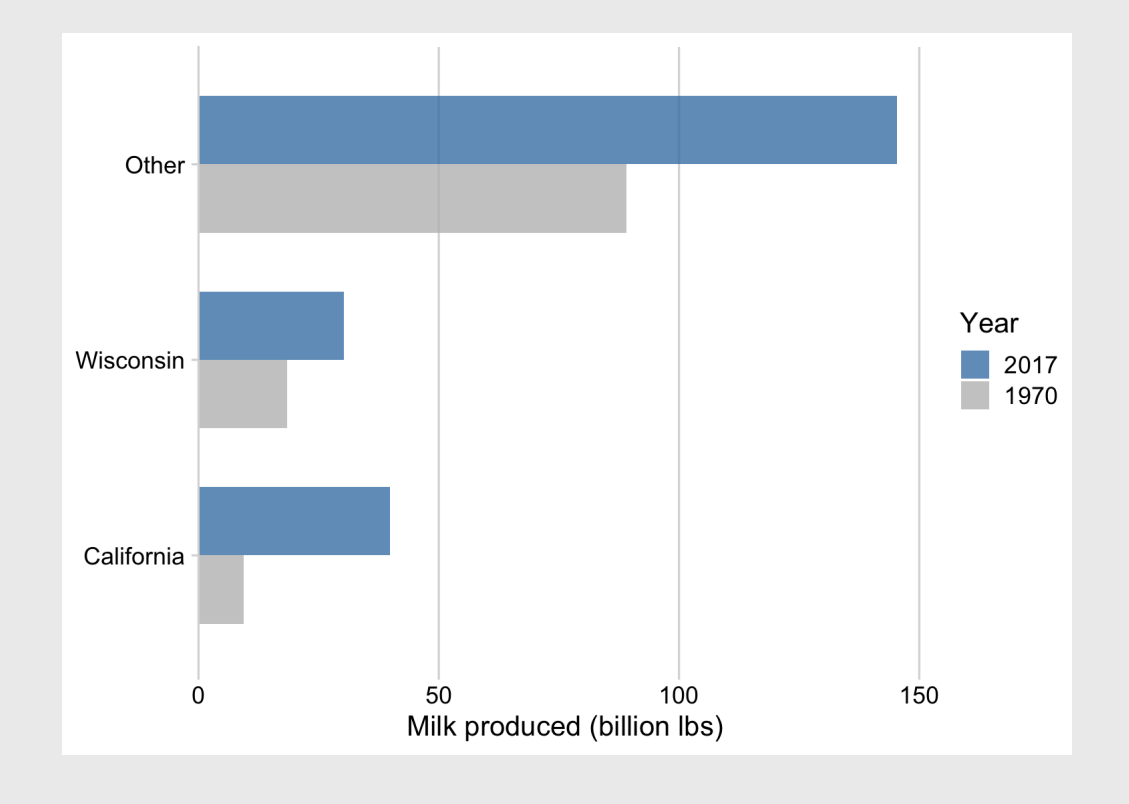

#### When comparing **only 2** things, dodged bars are a good starting point

```
ggplot(milk_compare) +
  geom_col(
    \text{aes}(x = \text{milk\_produced}, y = \text{state},fill = as.factor(year)),
    width = 0.7, alpha = 0.8,
    position = 'dodge') +scale fill manual(
      values = c('grey', 'steelblue'),
      guide = guide\_legend(reverse = TRUE) +
  scale x continuous(
    expand = expansion(mult = c(\emptyset, \emptyset.05)) +
  theme_minimal_vgrid() +
  labs(
    x = 'Milk produced (billion lbs)',
    y = NULL,
    fill = 'Year')
```
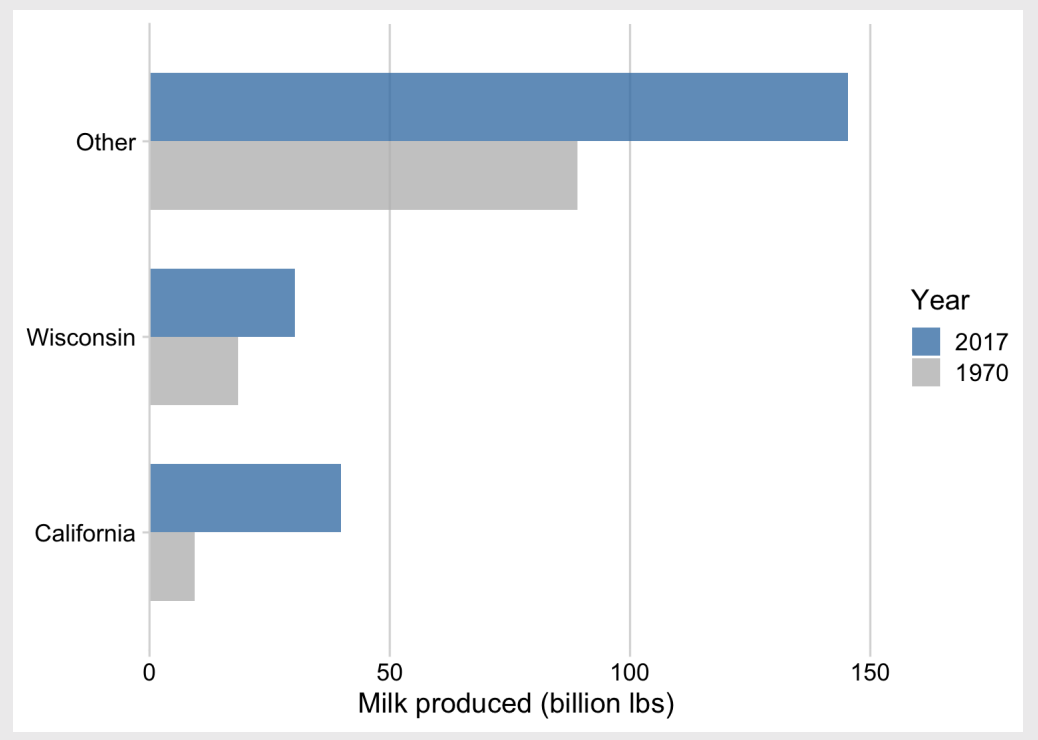

#### Avoid putting >2 categories in legend (if possible) 150 Other Milk produced (billion lbs) 100 state Year California Wisconsin 2017 Wisconsin  $\Box$  1970 Other 50 California  $\Omega$ 1970 2017  $\Omega$  $50$  $100$ 150 Year Milk produced (billion lbs)

#### Or use facets to get rid of the legend!

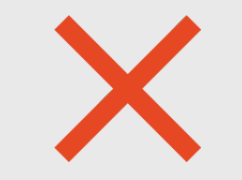

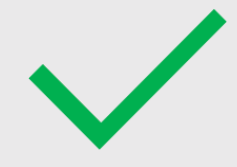

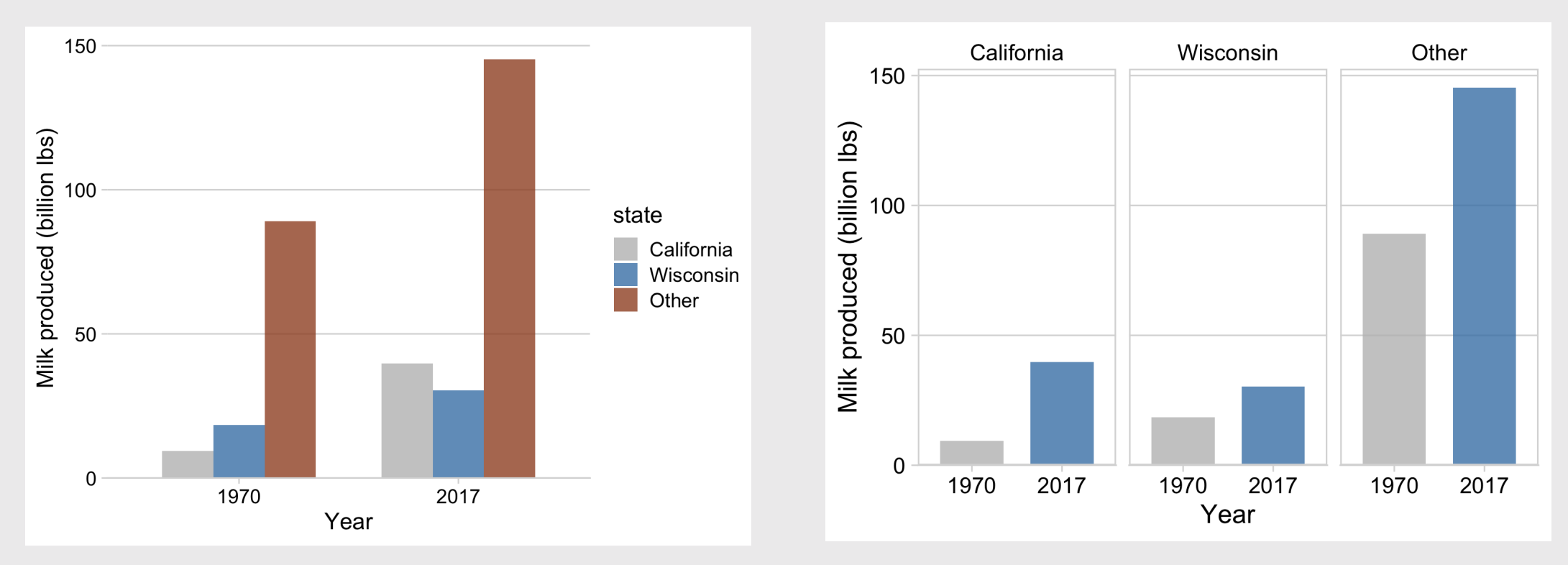

### "Bullet" charts are also effective for comparing 2 things

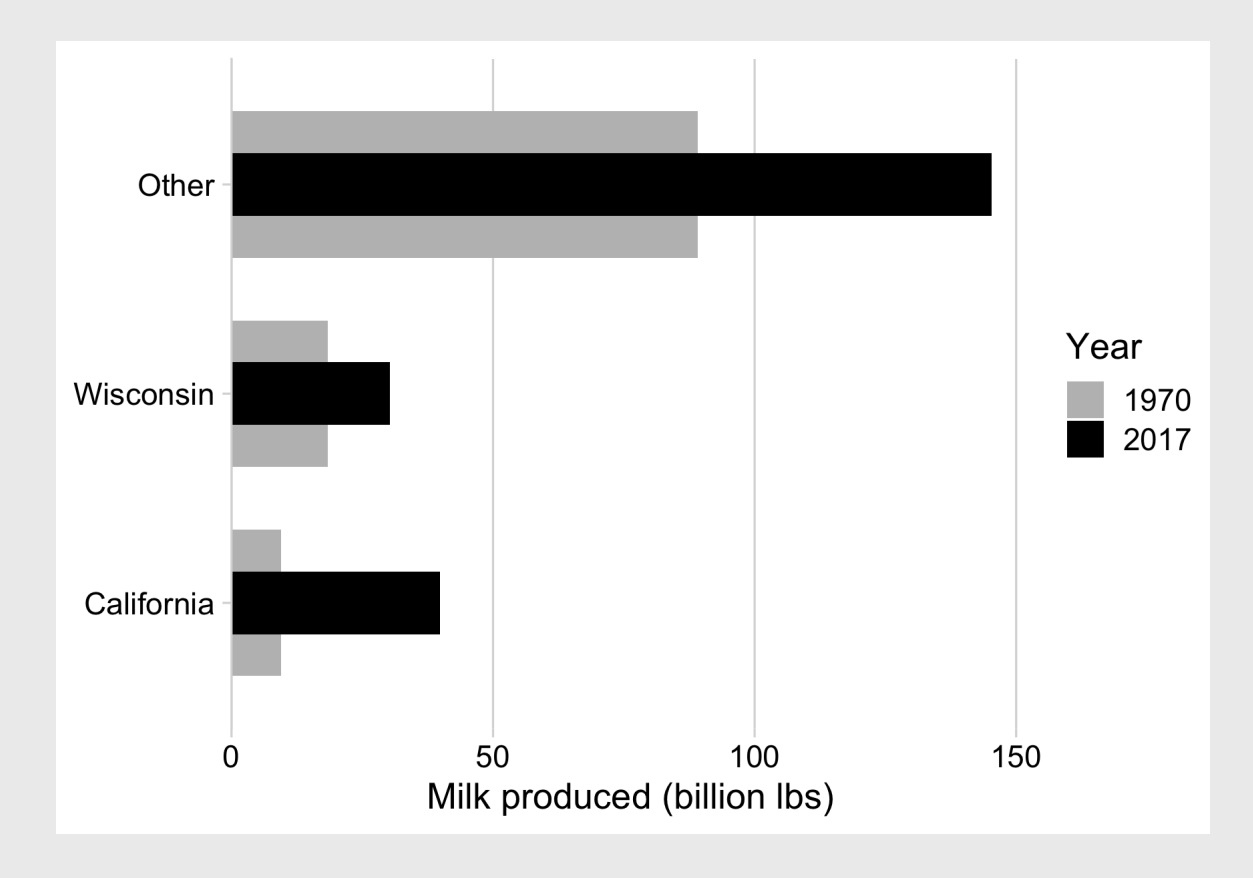

#### How to make a "bullet" chart

```
milk_compare %>%
  spread(year, milk_produced) %>%
  ggplot() +
  geom_col(
    aes(x = '1970', y = state, fill = '1970'),width = (0.7) +geom_col(
    aes(x = '2017', y = state, fill = '2017'),width = 0.3 +
  scale_fill_manual(
    values = c('grey', 'black')) +scale_x_continuous(
      expand = expansion(mult = c(\theta, \theta.05)) +
  theme minimal vgrid(font size = 18) +
  labs(
    x = 'Milk produced (billion lbs)',
    y = NULL,fill = "Year")
```
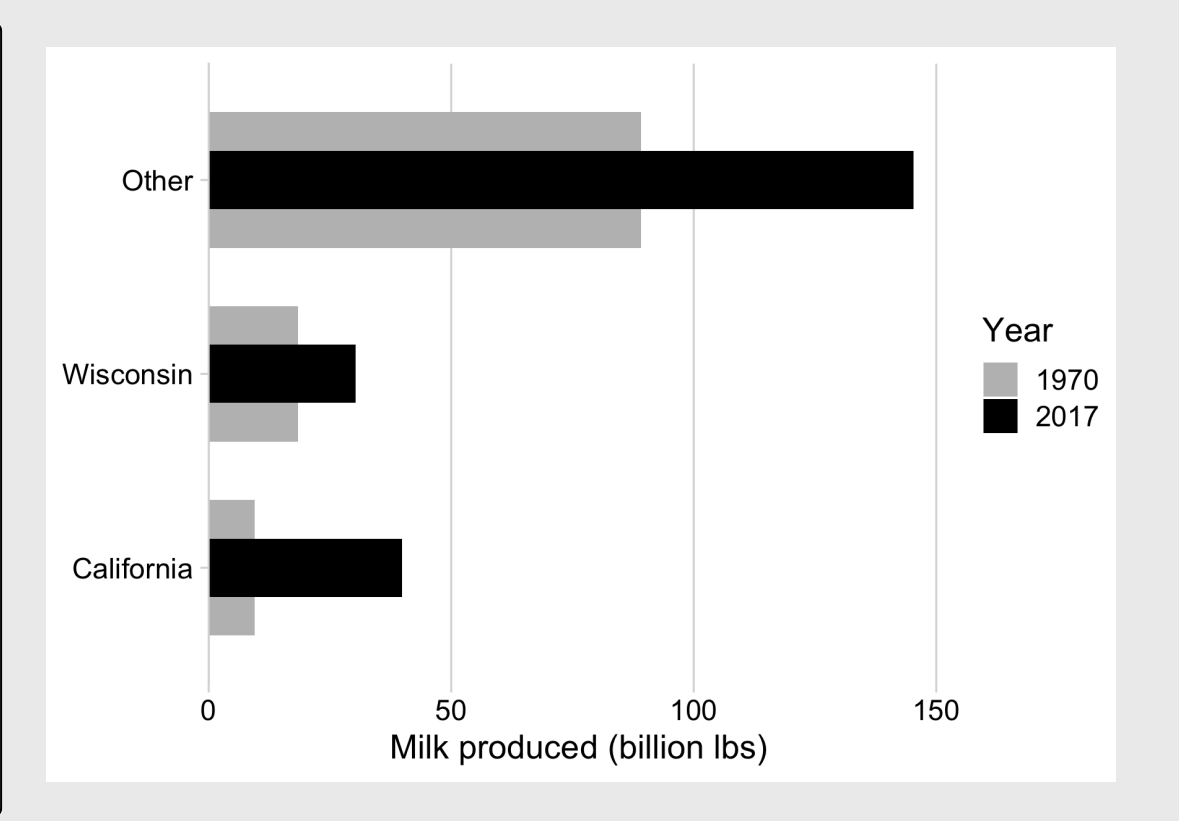

### With **more than 2** things, dodged bars can get confusing

Still comparing 2 time periods, but across **10** categories

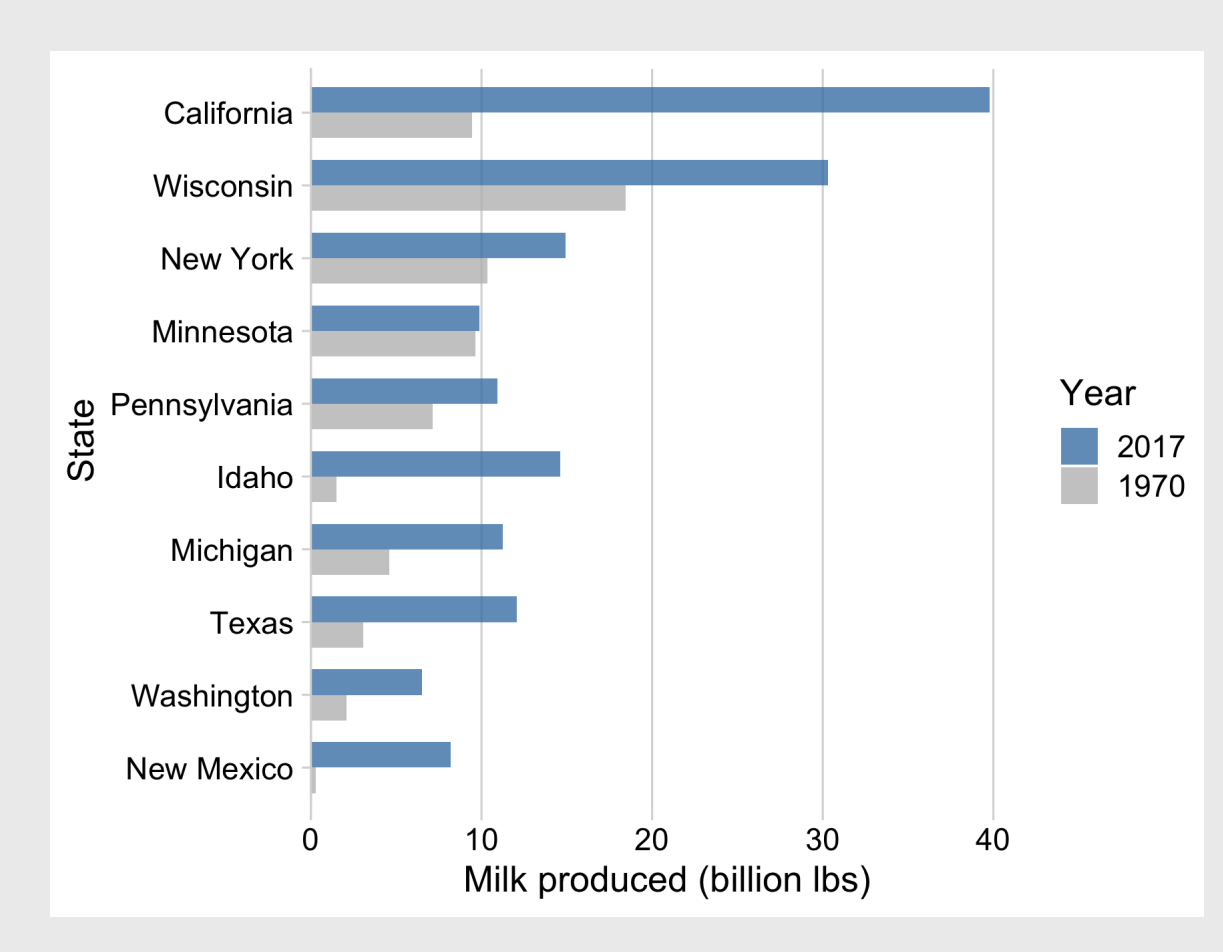

#### Strategies for comparing 2 things across more than 2 categories

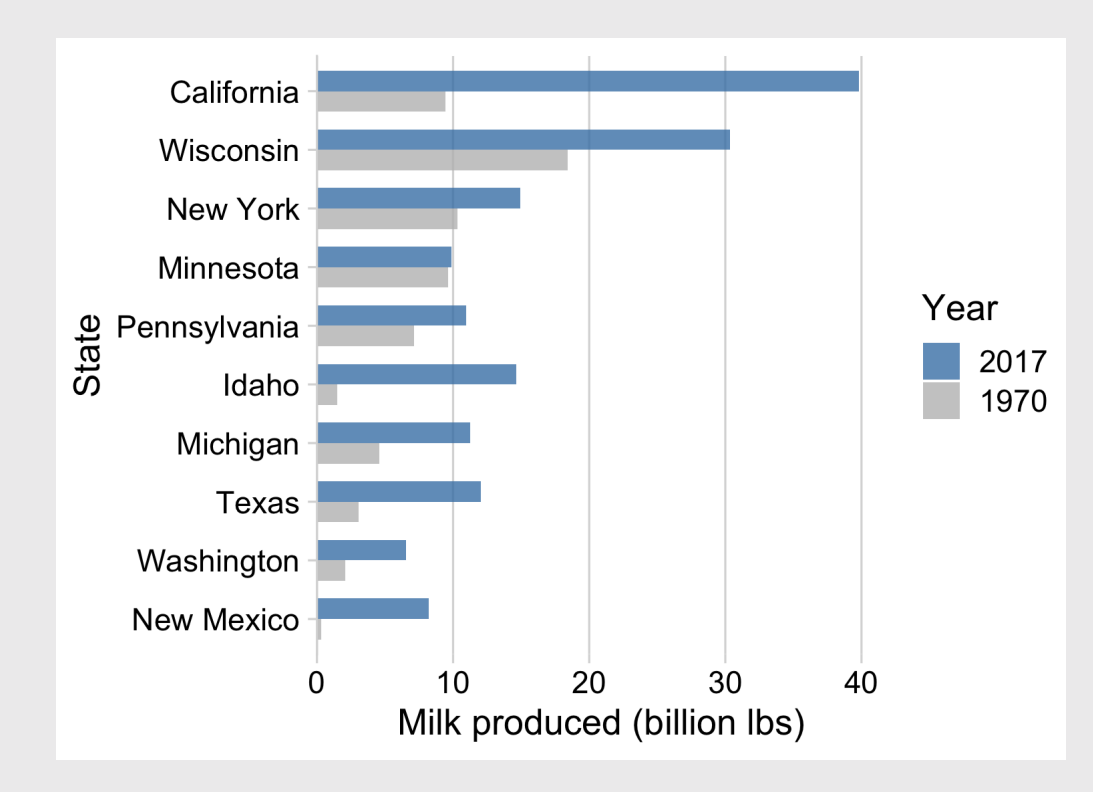

#### **Dodged bars <b>Manufature 2018** Chart Chart Dumbbell chart

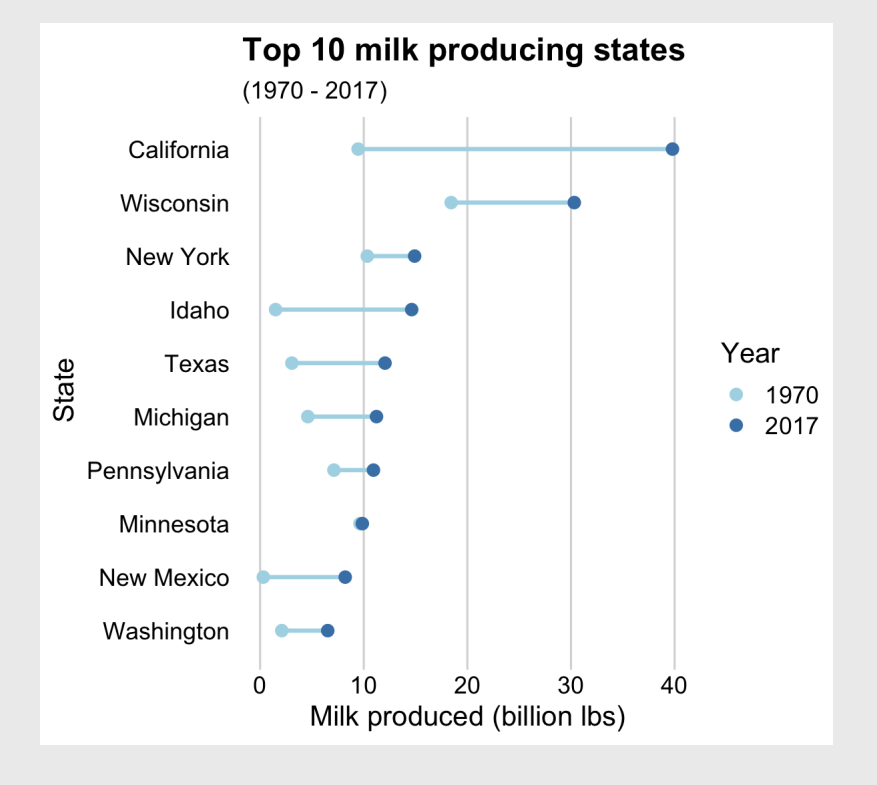

#### Strategies for comparing 2 things across more than 2 categories

Dodged bars **Solution Contract Contract Contract Contract Contract Contract Contract Contract Contract Contract** 

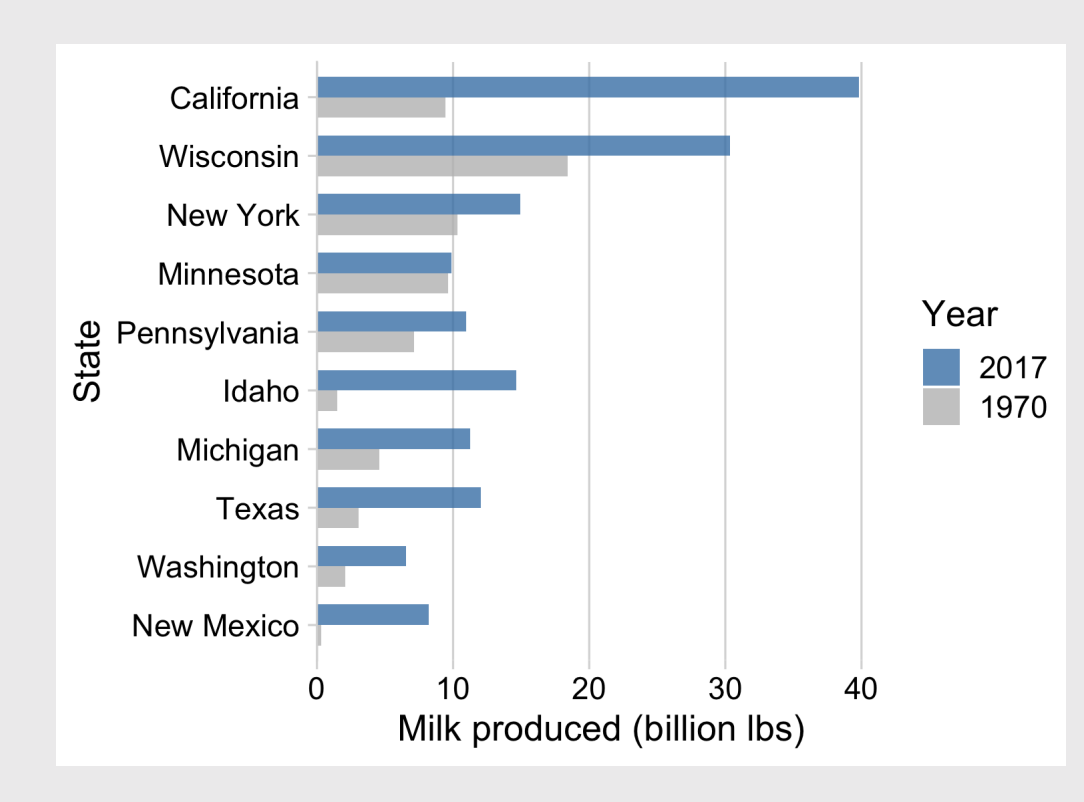

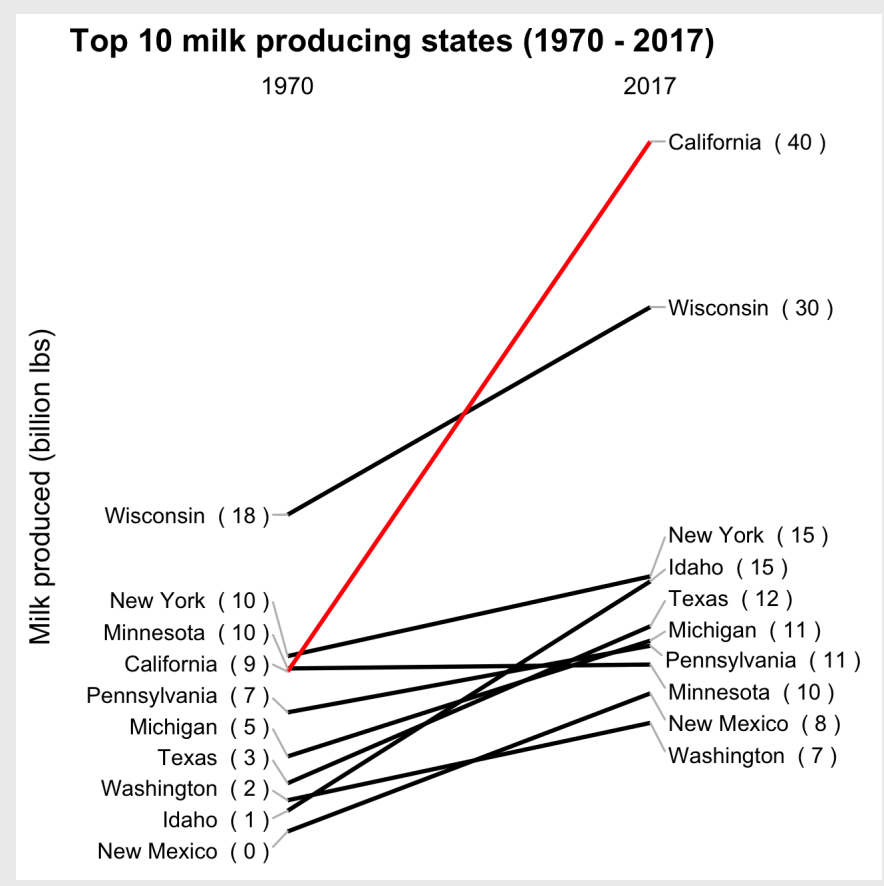

32 / 62

#### Dumbbell charts highlight:

• Compare **magnitudes** across two periods / groups

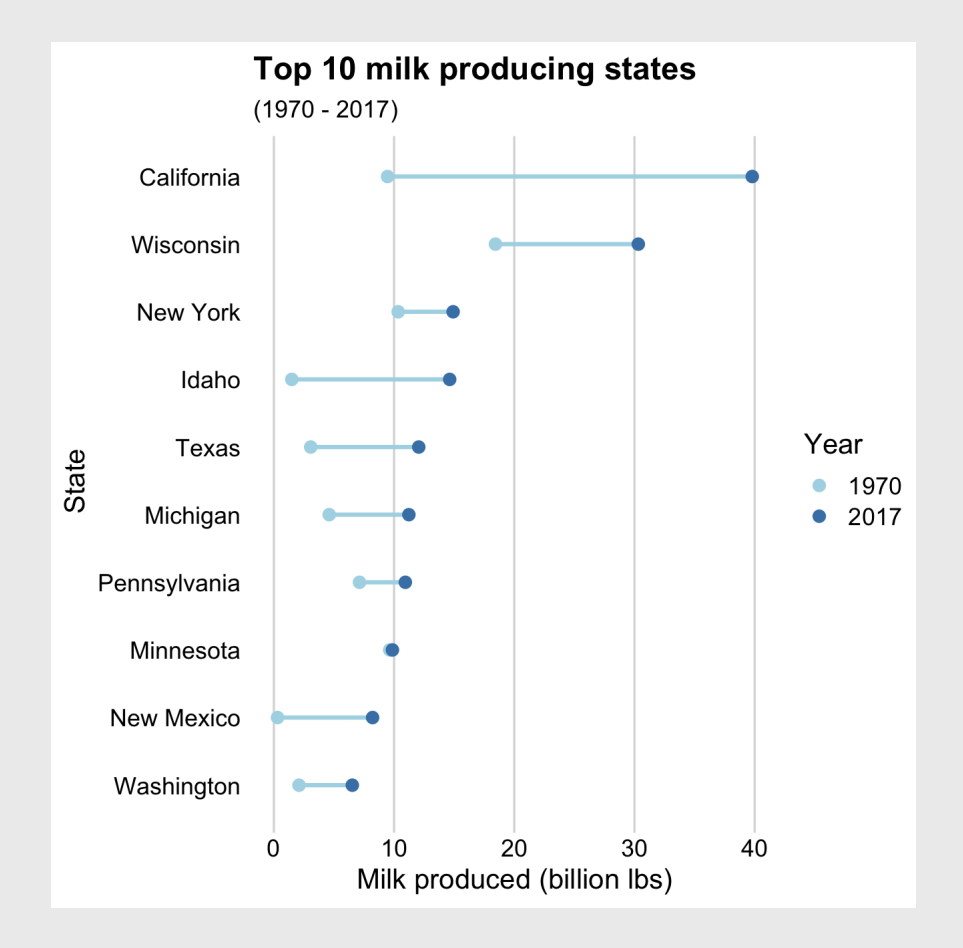

Slope charts highlight:

- *Change* in **rankings**
- Highlight individual categories

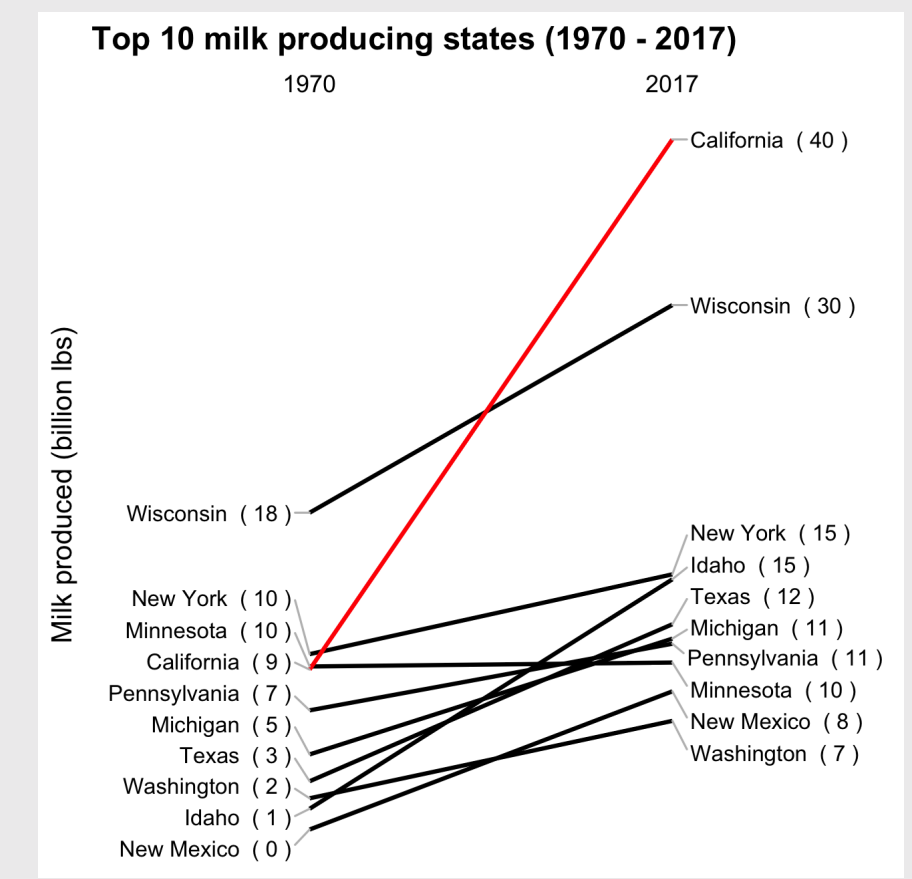

#### Create data frame for plotting

```
top10states <- milk_production %>%
    filter(year == 2017) %>%
    arrange(desc(milk_produced)) %>%
    slice(1:10)
```

```
milk_summary_dumbbell <- milk_production %>%
  filter(
    year %in% c(1970, 2017),
    state %in% top10states$state) %>%
 mutate(
    # Reorder state variables
    state = fct_reorder2(state,
      year, desc(milk_produced)),
    # Convert year to discrete variable
    year = as.factor(year),
    # Modify units
    milk_produced = milk_produced / 10^9)
```
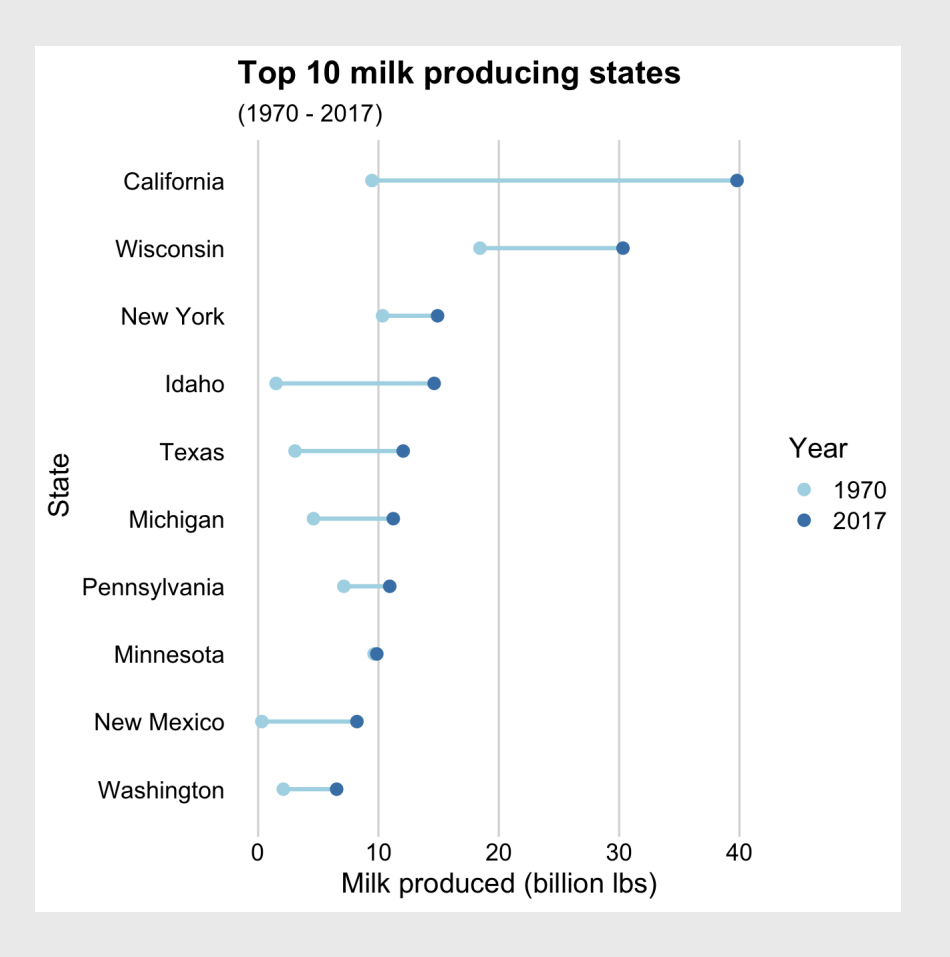

Make lines (note the group variable)

```
ggplot(milk_summary_dumbbell,
        \overline{a}es(\overline{x} = milk_produced, y = state)) +
  geom line(aes(group = state),
              color = 'lightblue', size = 1)
```
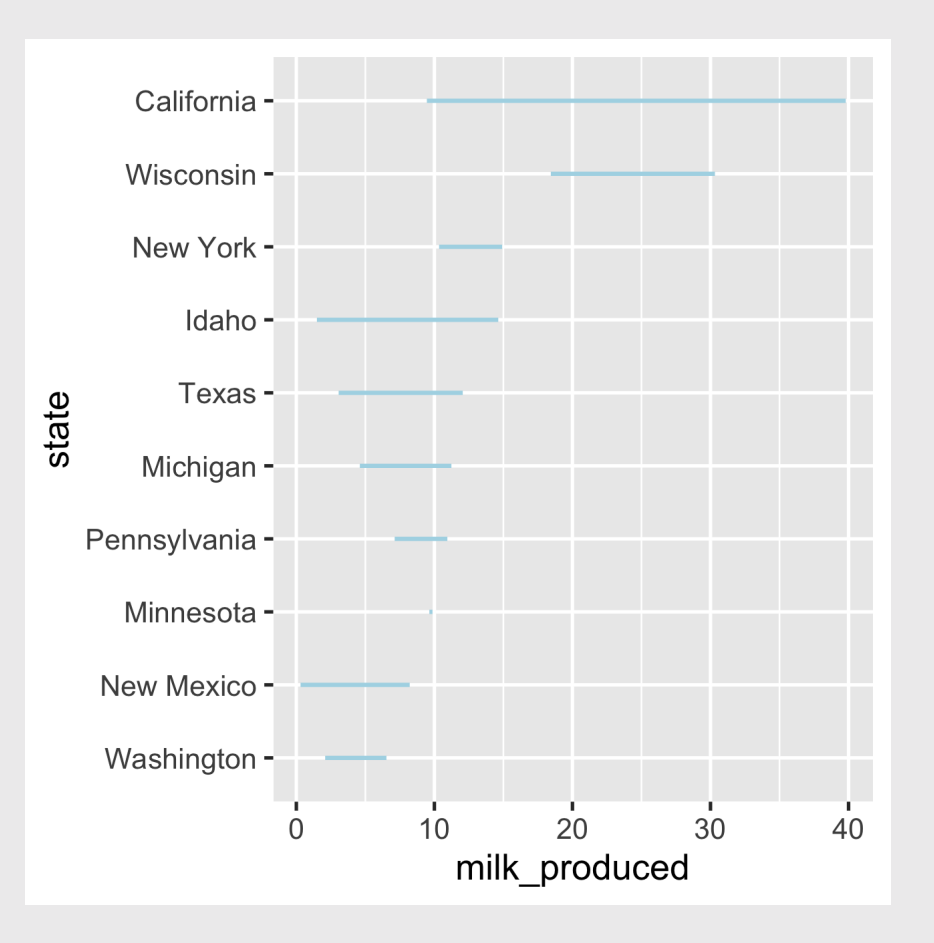

Add points (note the color variable)

```
ggplot(milk_summary_dumbbell,
        \overline{a}es(\overline{x} = milk_produced, y = state)) +
  geom\_line(</math> <math>area(group = state)</math>color = 'lightblue', size = 1) +geom_point(aes(color = year), size = 2.5)
```
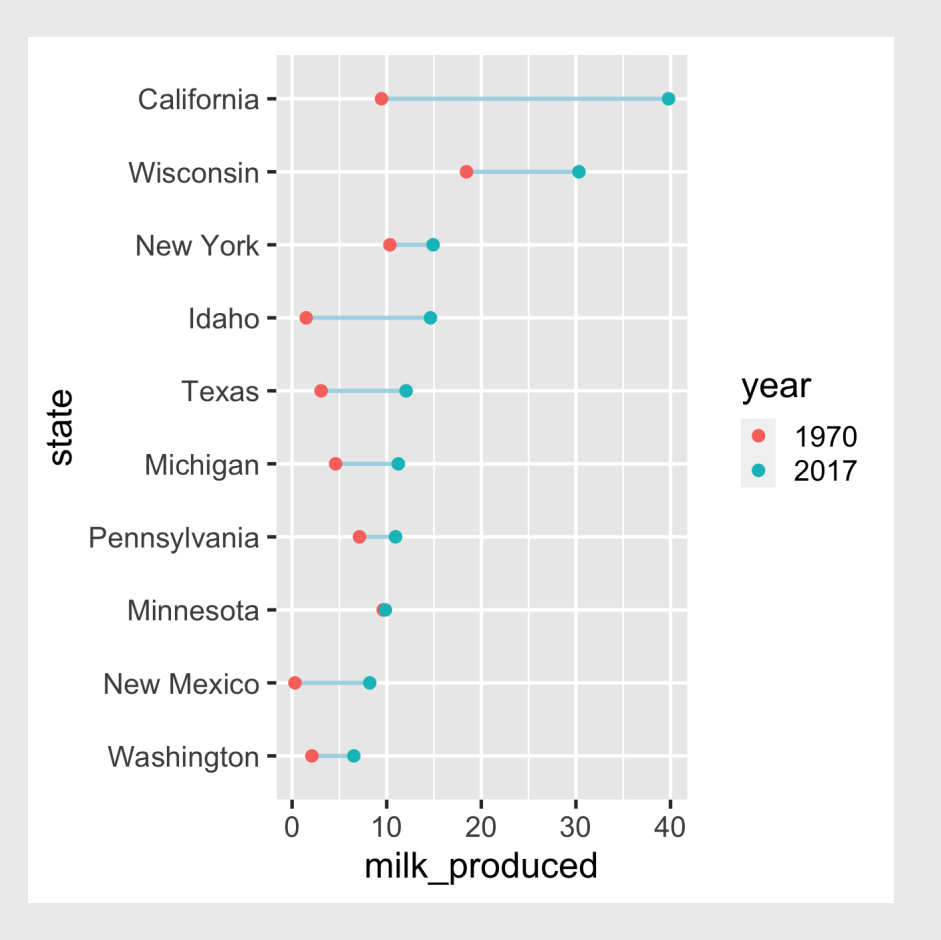

#### Change the colors:

```
ggplot(milk_summary_dumbbell,
       \text{aes}(x = \text{milk\_produced}, y = \text{state}) +
  geom_line(aes(group = state),
             color = 'lightblue', size = 1) +geom\_point(aes(color = year), size = 2.5) +scale_color_manual(
      values = c('lightblue', 'steelblue'))
```
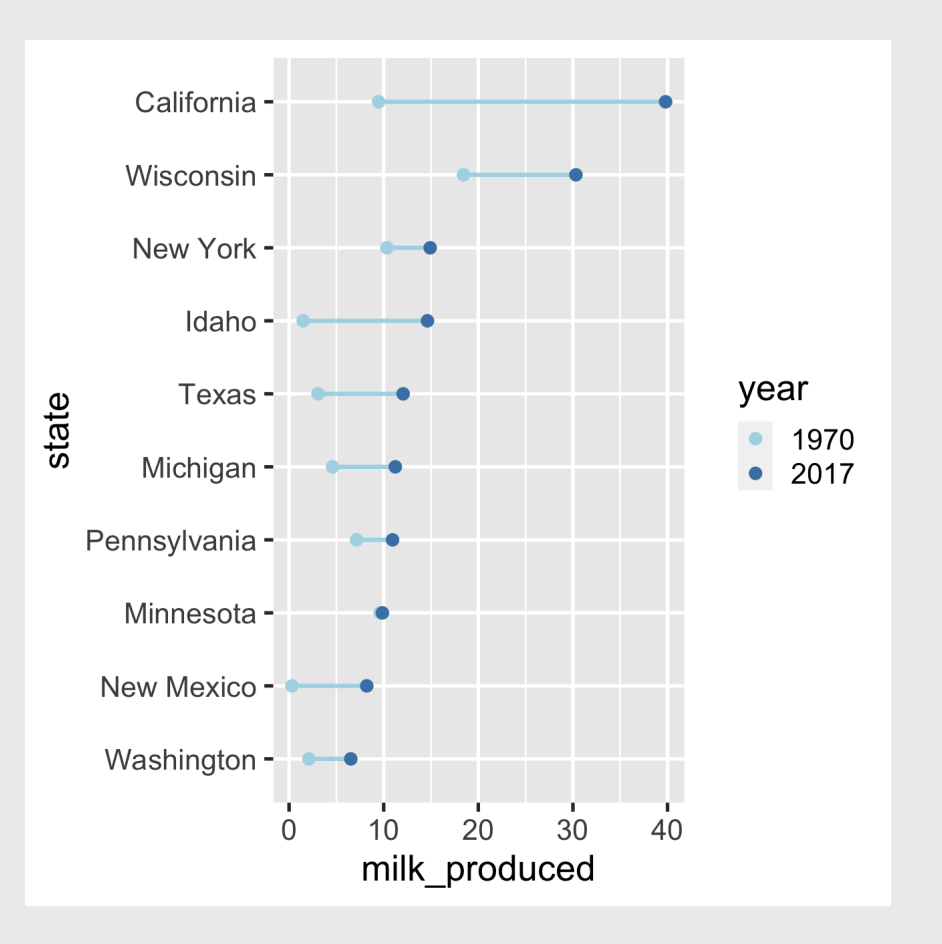

#### Adjust the theme and annotate

```
ggplot(milk_summary_dumbbell,
       \text{aes}(x = \text{milk produced}, y = \text{state}) +
  geom line(aes(group = state),
             color = 'lightblue', size = 1) +geom_point(aes(color = year), size = 2.5) +
  scale_color_manual(
      \bar{\text{values}} = \text{c('lightblue', 'steelblue')) + \text{...}theme_minimal_vgrid() +
  # Remove y axis line and tick marks
  theme(
    axis. line.y = element_blank(),
    axis.ticks.y = element blank() +
  labs(x = 'Milk produced (billion lbs)',y = 'State',color = 'Year',
       title = 'Top 10 milk producing states',
       subtitle = '(1970 - 2017)')
```
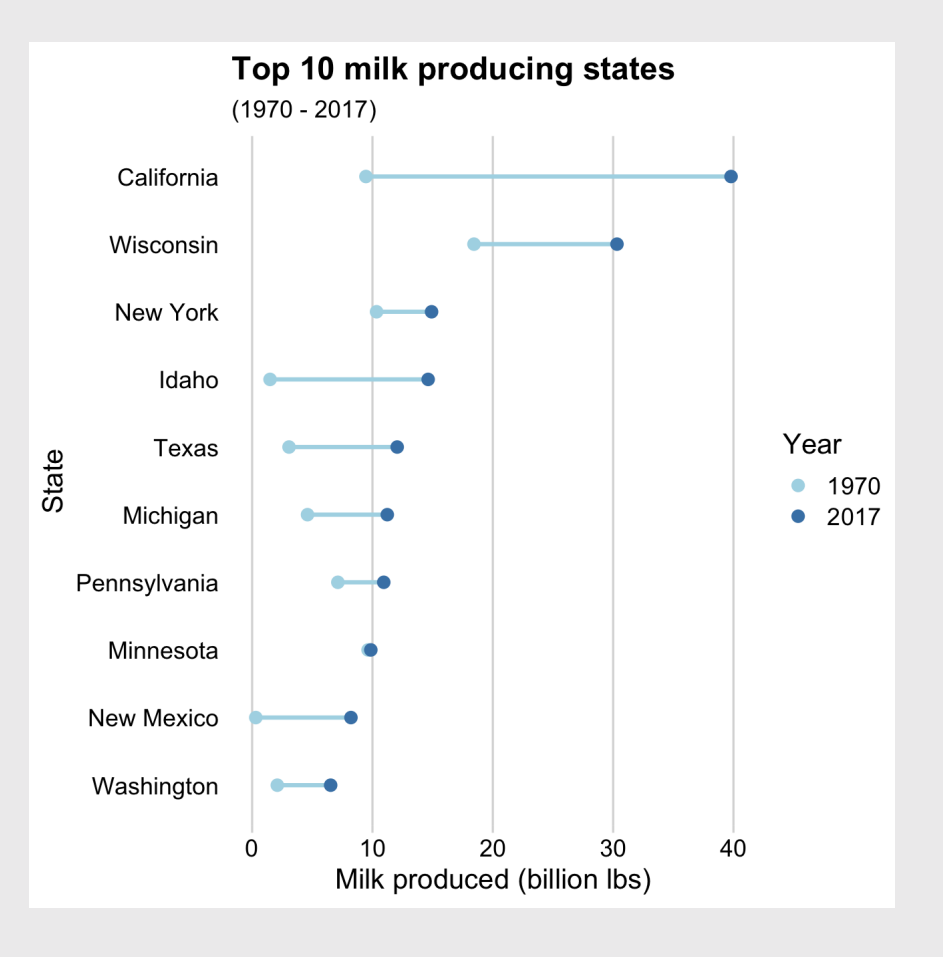

#### Create data frame for plotting

```
top10states <- milk_production %>%
   filter(year == 2017) %>%
    arrange(desc(milk_produced)) %>%
 slice(
1
:10
)
milk summary slope \leq milk production \gg filter(
    year %in% c(1970, 2017),
    state %in% top10states$state) %>%
  mutate(
    # Reorder state variables
    state = fct reorder2(state,
      year, desc(milk produced)),
    # Convert year to discrete variable
   year = as.factor(year),
    # Modify units
 milk_produced = milk_produced / 10
^
9
,
    # Define line color
    lineColor = if_else(
       state == 'California', 'CA', 'other'),
    # Make labels
 label = paste(state, ' ('
,
                  round(milk produced), ')'),
    label left = ifelse(year == 1970, label, NA),
    label right = ifelse(year == 2017, label, NA))
```
#### How to make a Slope chart

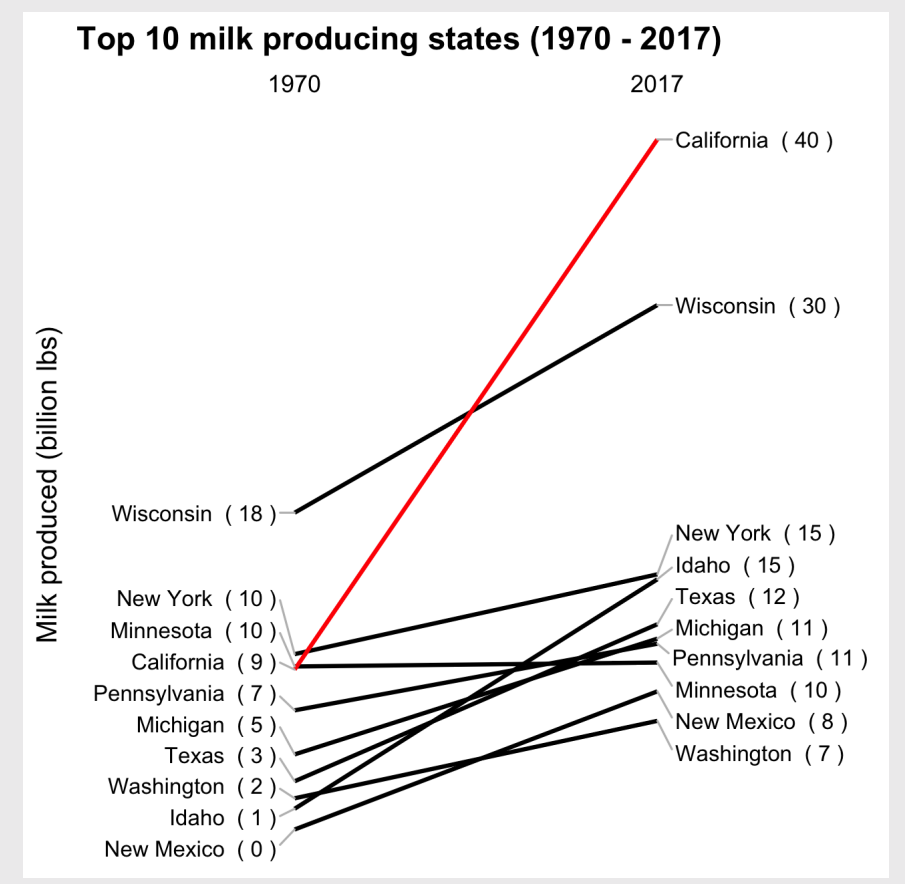

#### Create data frame for plotting Exercise 2012 How to make a

```
top10states <- milk_production %>%
   filter(year == 2017) %>%
    arrange(desc(milk_produced)) %>%
     slice(1:10)
milk summary slope <- milk production %>%
  filter(
    year %in% c(1970, 2017),
    state %in% top10states$state) %>%
  mutate(
    # Reorder state variables
    state = fct reorder2(state,
      year, desc(milk produced)),
    # Convert year to discrete variable
   year = as.factor(year),
    # Modify units
   milk produced = milk produced / 10^9,
    # Define line color
   lineColor = if else( state == 'California', 'CA', 'other'),
    # Make labels
    label = paste(state, ' ('') round(milk_produced), ')'),
    label left = ifelse(year == 1970, label, NA),
    label right = ifelse(year == 2017, label, NA))
```
# Slope chart

milk summary slope %>% select(state, year, milk produced, label, lineColor)

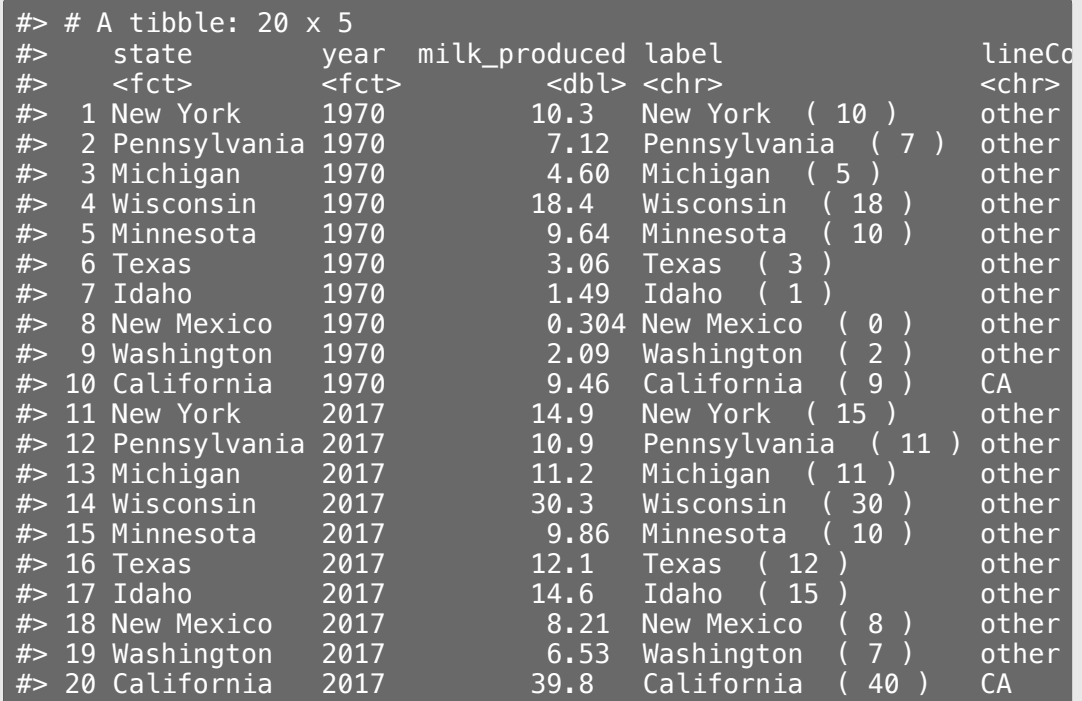

### How to make a **Slope chart**

Start with a line plot - note the group variable:

ggplot(milk\_summary\_slope,  $\mathsf{a}\mathsf{e}\mathsf{s}(\mathsf{x} = \mathsf{year}, \mathsf{y} = \mathsf{m}\mathsf{i}\mathsf{l}\mathsf{k}\_ \mathsf{produced},$ group = state)) + geom\_line(aes(color = lineColor))

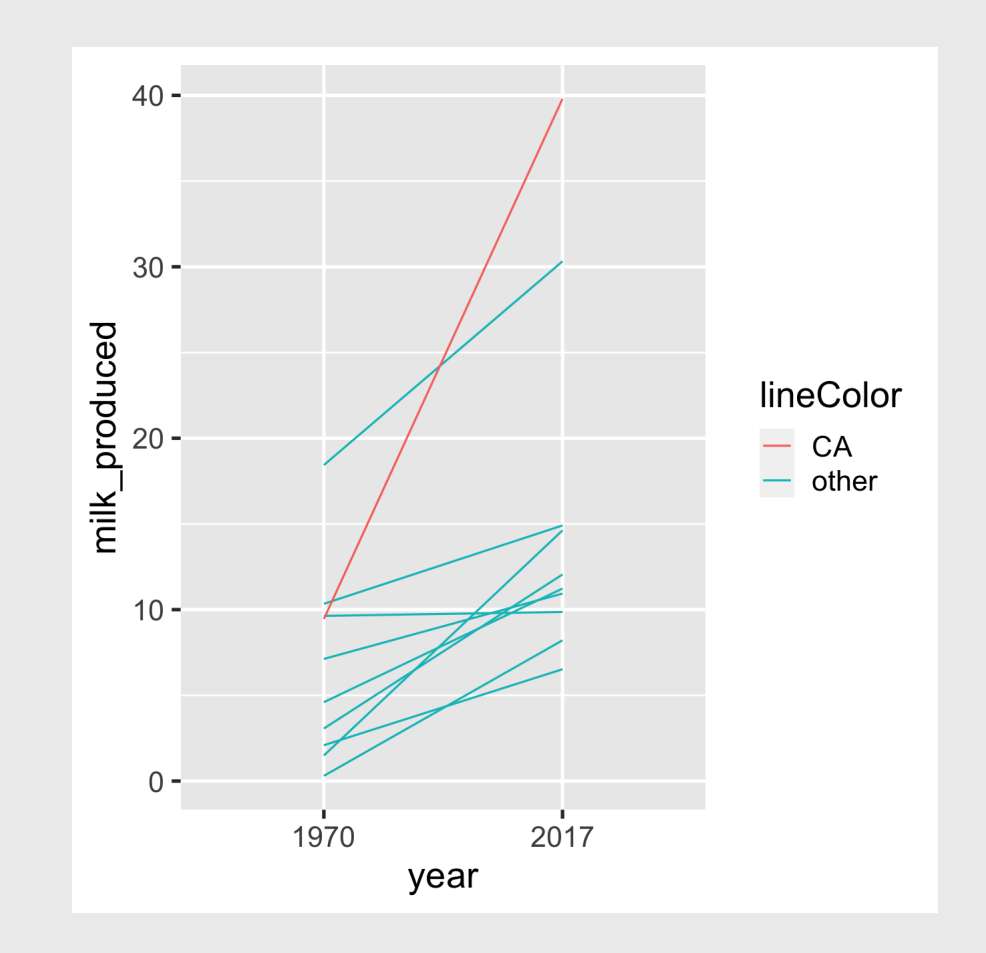

#### How to make a **Slope chart**

#### Add labels:

```
ggplot(milk_summary_slope,
       \overline{a}es(\overline{x} = year, y = milk_produced,
            qroup = state) +
    geom_line(aes(color = lineColor)) +
    # Add 1970 labels (left side)
    geom_text(aes(label = label_leff),hjust = 1, nudge_x = -0.05) +
    # Add 2017 labels (right side)
    geom_text(aes(label = label\_right),
               hjust = 0, nudge x = 0.05)
```
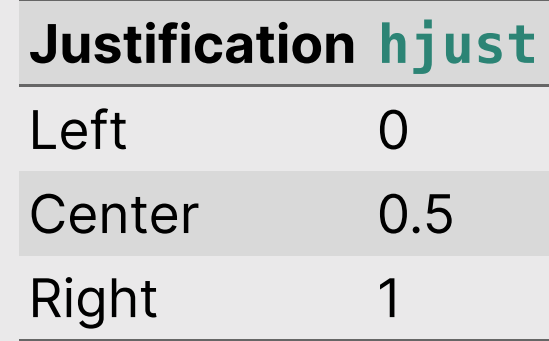

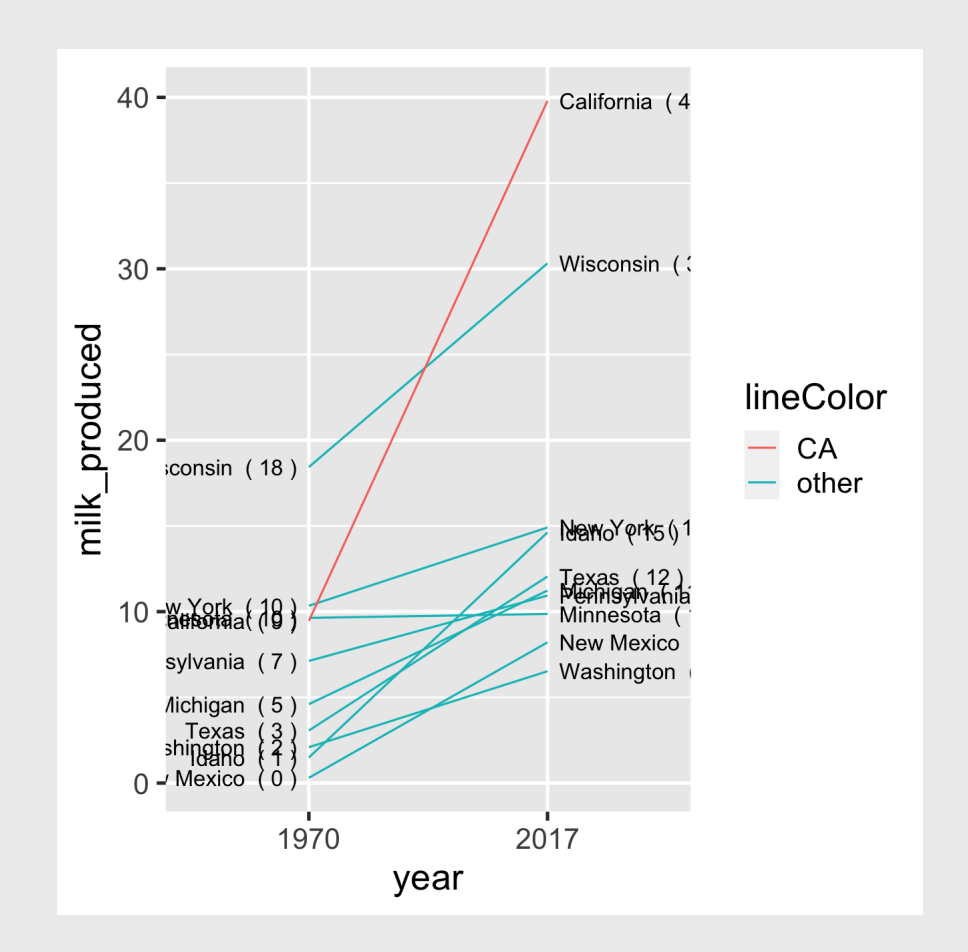

#### Overlapping labels?

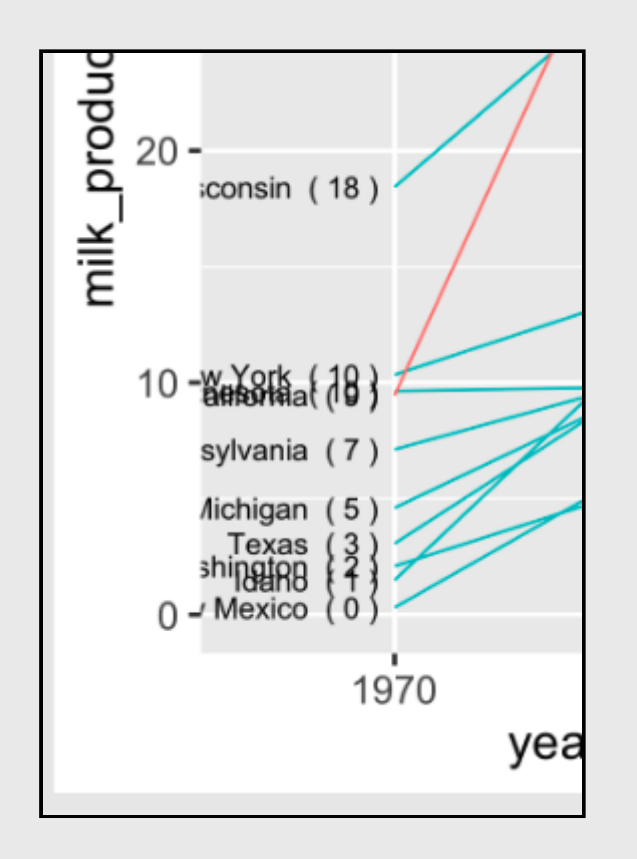

#### Overlapping labels? ggrepel library to the rescue!

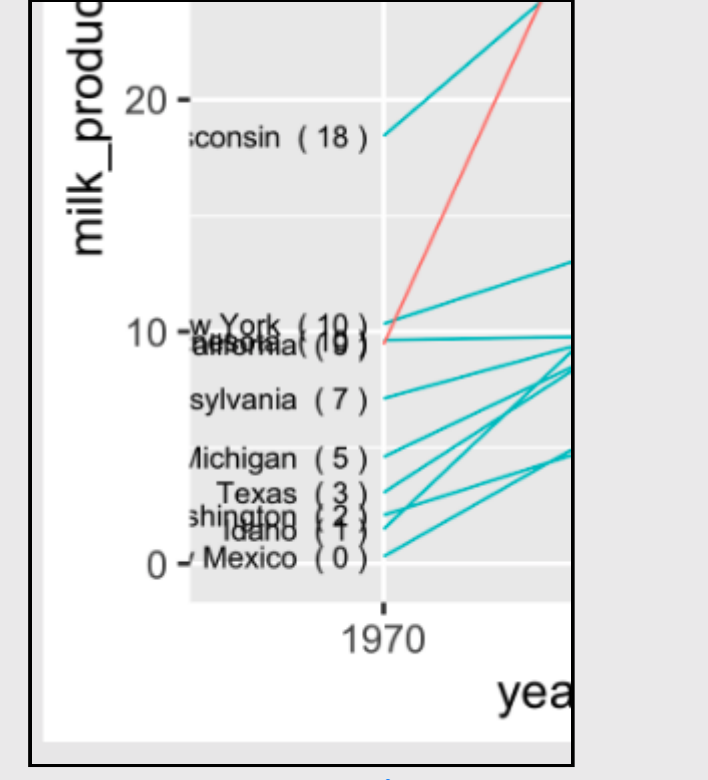

Artwork by [@allison\\_horst](https://twitter.com/allison_horst)

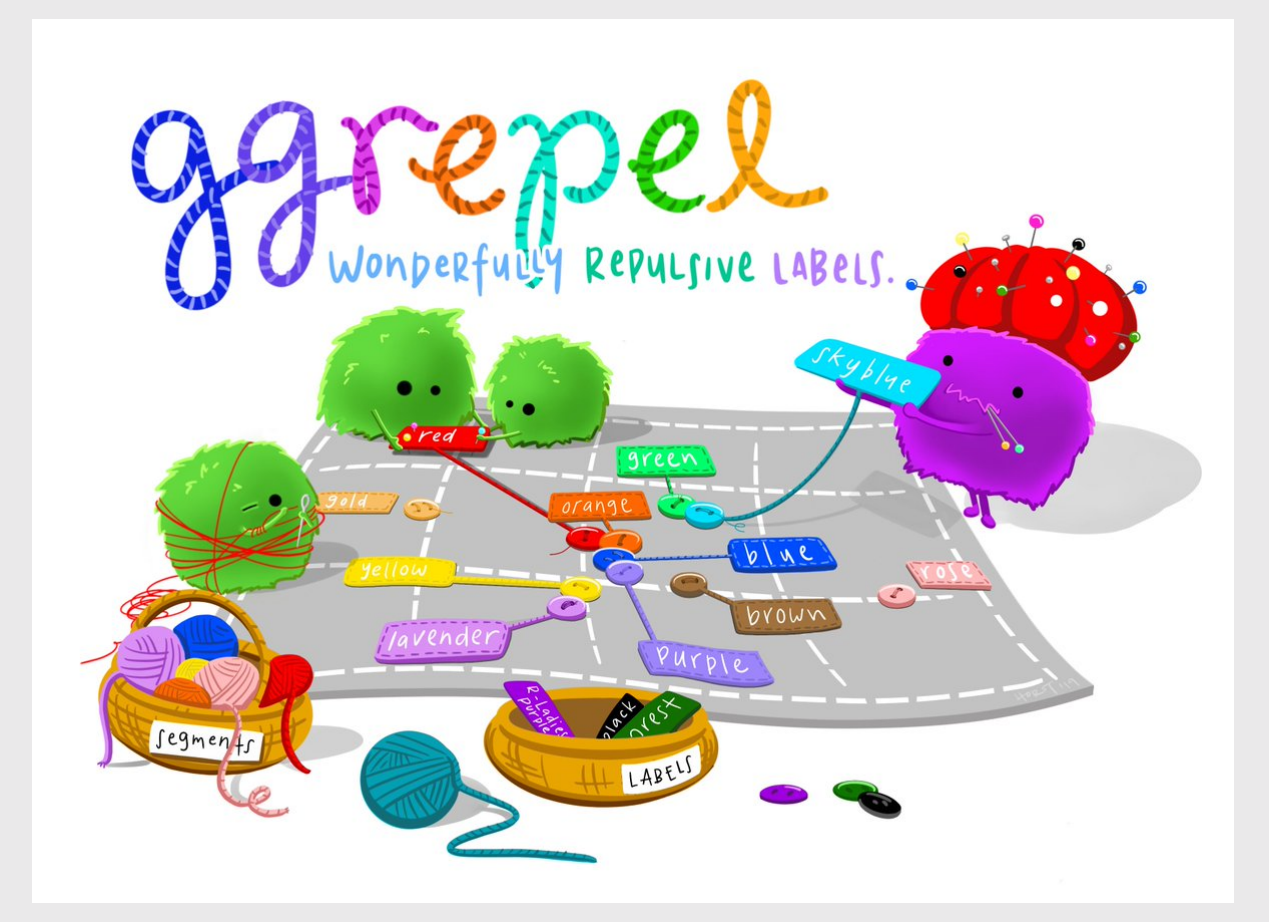

### How to make a **Slope chart**

Align labels so they don't overlap:

```
library(ggrepel)
ggplot(milk_summary_slope,
       \text{aes}(x = \text{year}, y = \text{milk\_produced},group = state) +
    geom_line(aes(color = lineColor)) +
    # Add 1970 labels (left side)
    geom_text_repel(
      aes(label = label left),
      hjust = 1, nudge_x = -0.05,
      direction = 'y', segment.color = 'grey')# Add 2017 labels (right side)
    geom_text_repel(
      \text{aes}(\text{label} = \text{label\_right}),hjust = 0, nudge_x = 0.05,
      direction = 'y', segment.color = 'grey')
```
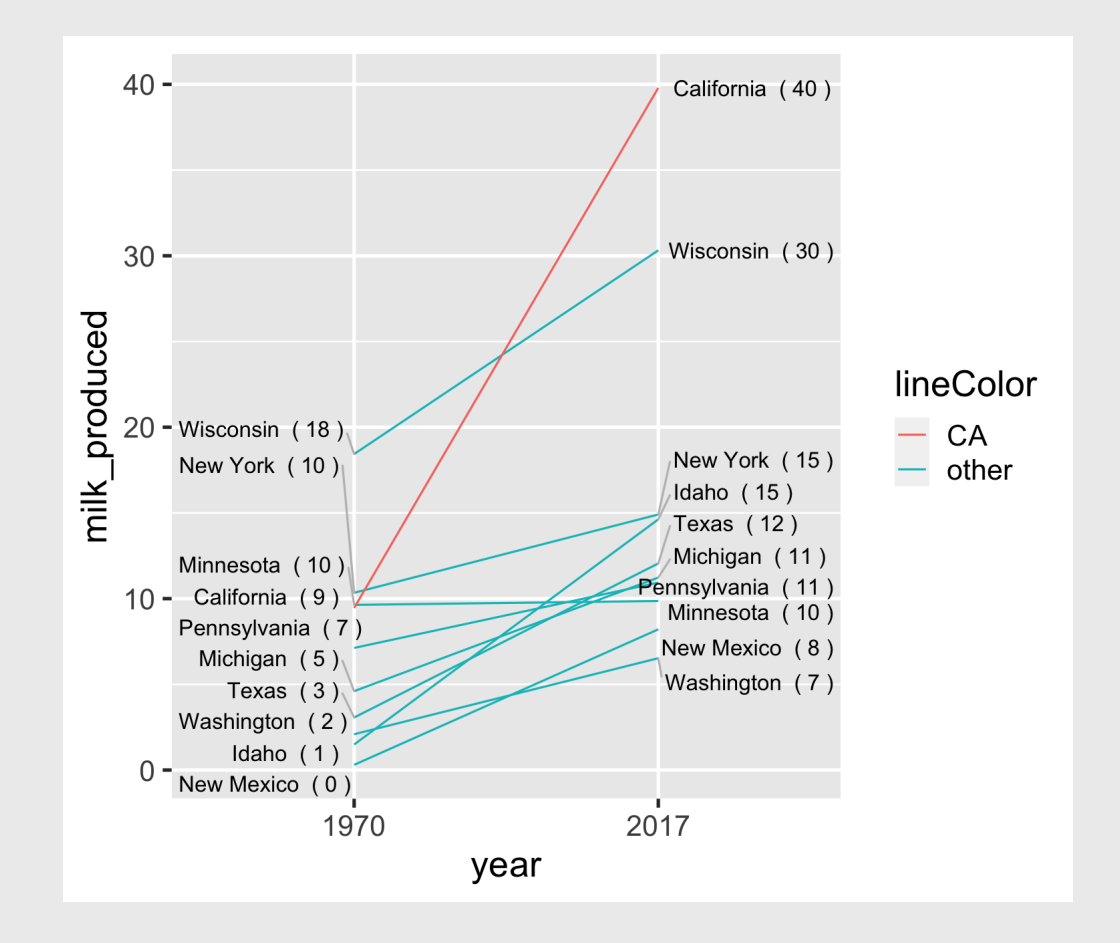

#### How to make a **Slope chart**

#### Adjust colors:

```
ggplot(milk_summary_slope,
       \text{aes}(x = \text{year}, y = \text{milk\_produced},qroup = state) +
    geom_line(aes(color = lineColor)) +
    geom_text_repel(
      aes(label = label left),
      hjust = 1, nudge_x = -0.05,
      direction = 'y', segment.color = 'grey')geom_text_repel(
      \text{aes}(\text{label} = \text{label\_right}),hjust = 0, nudge_x = 0.05,
      direction = 'y', segment.color = 'grey')# Move year labels to top, modify line colo
    scale_x_discrete(position = 'top') +scale color manual(values = c('red', 'black
```
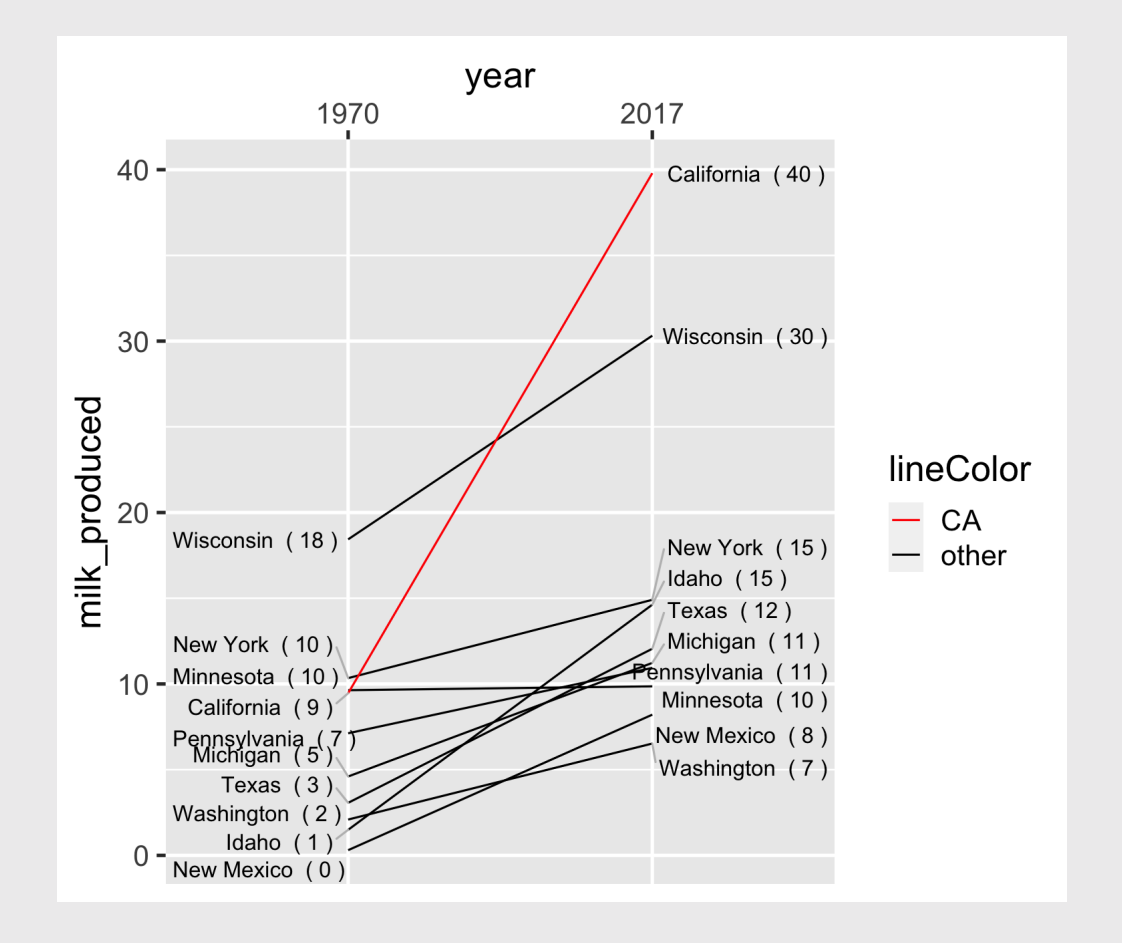

#### Adjust the theme and annotate **How to make a**

```
ggplot(milk_summary_slope,
       \text{aes}(x = \text{year}, y = \text{milk} \text{ produced},qroup = state) +
    aeom line(aes(color = lineColor)) +
     # Add 1970 labels (left side)
     geom_text_repel(
      aes(label = label left),
      hjust = 1, nudge x = -0.05,
      \text{direction} = 'v', segment.color = 'grey') +
     # Add 2017 labels (right side)
    geom text repel(aes(label = label right),
      hjust = 0, nudge x = 0.05,
      \text{direction} = 'y', segment.color = 'grey') +
     # Move year labels to top, modify line colors
    scale x discrete(position = 'top') +scale color manual(values = c('red', 'black')) + # Annotate & adjust theme
    \text{labs}(x = \text{NULL}, y = 'Milk produced (billion lbs)',
          title = 'Top 10 milk producing states (1970 - 
    theme minimal arid() +theme(panel.grid = element blank(),
          axis.text y = element blank(),
          axis.ticks = element blank(),
           legend.position = 'none')
```
# Slope chart

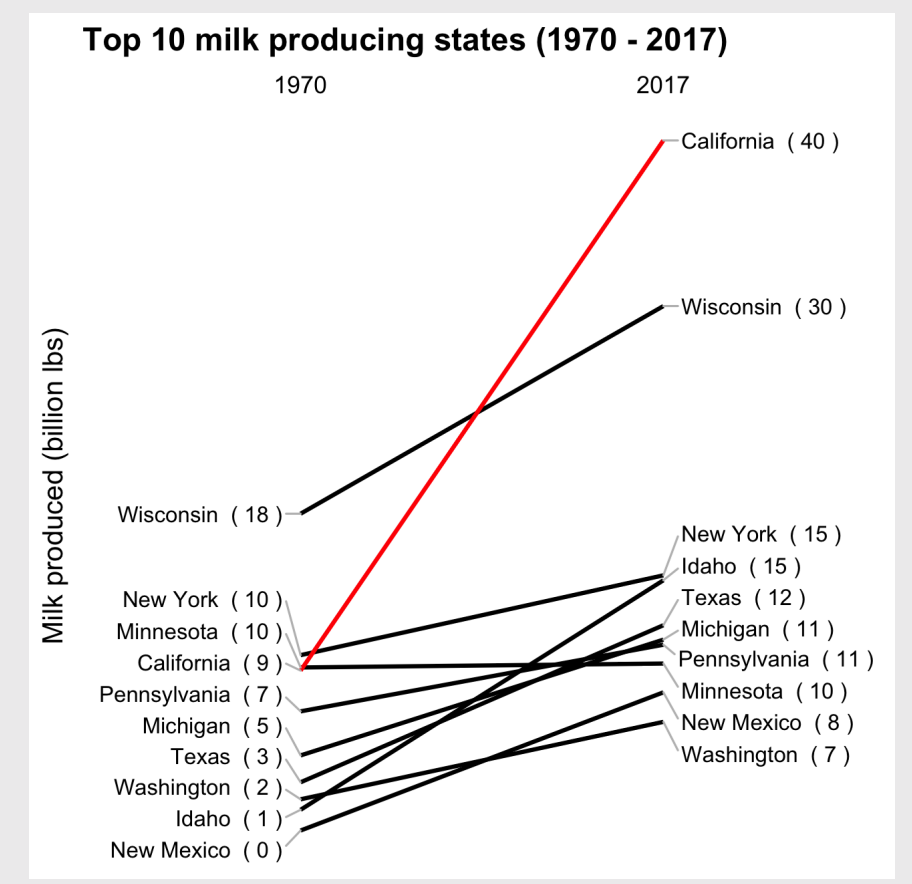

### Your turn - comparing multiple categories

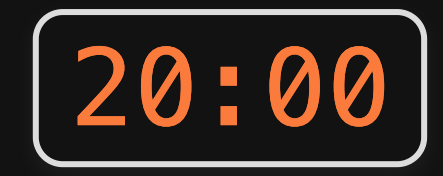

Using the internet\_regions data frame, pick a strategy and create an improved version of this chart.

Strategies:

- Dodged bars  $\bullet$
- **Facets**  $\bullet$
- Bullet chart  $\bullet$
- Dumbell chart  $\bullet$
- Slope chart

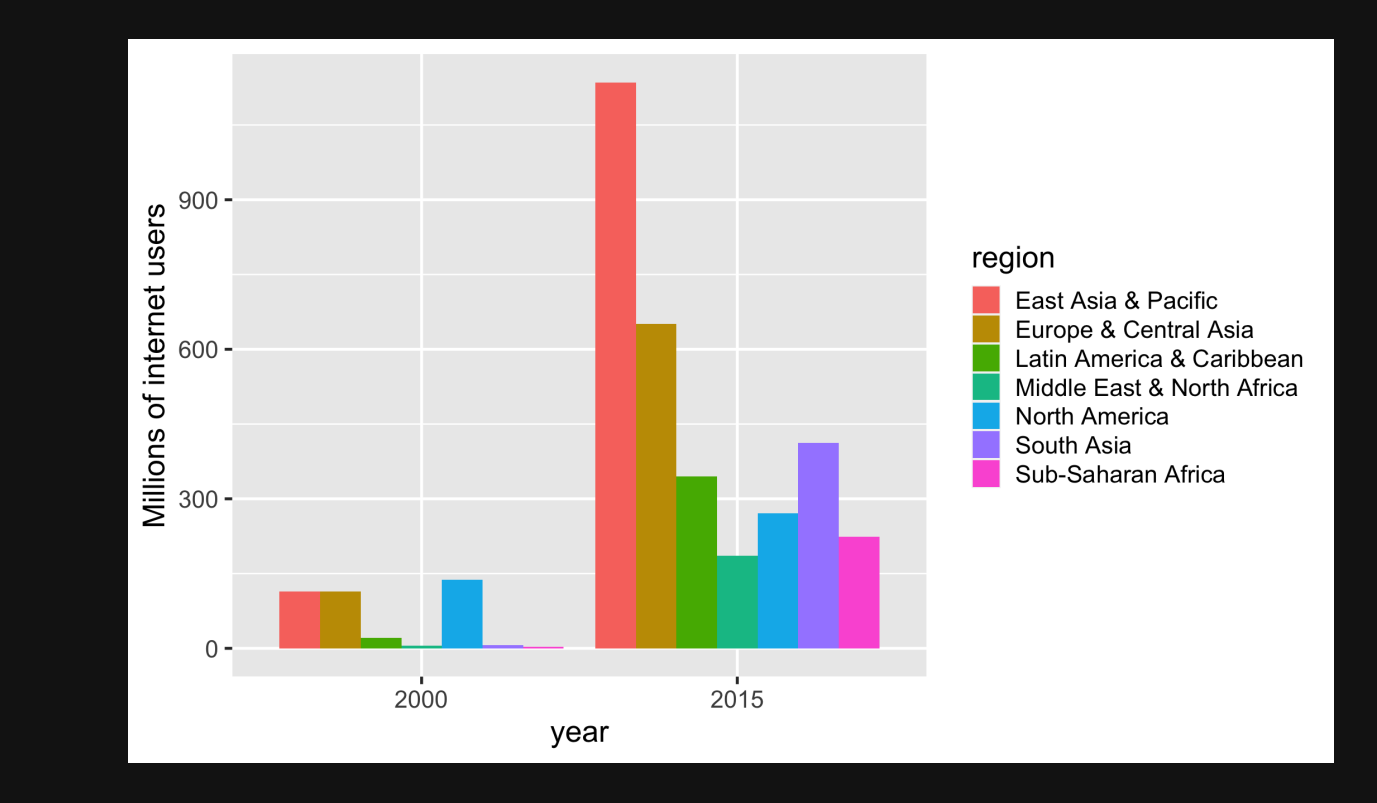

### Break!

#### Stand up, Move around, Stretch!

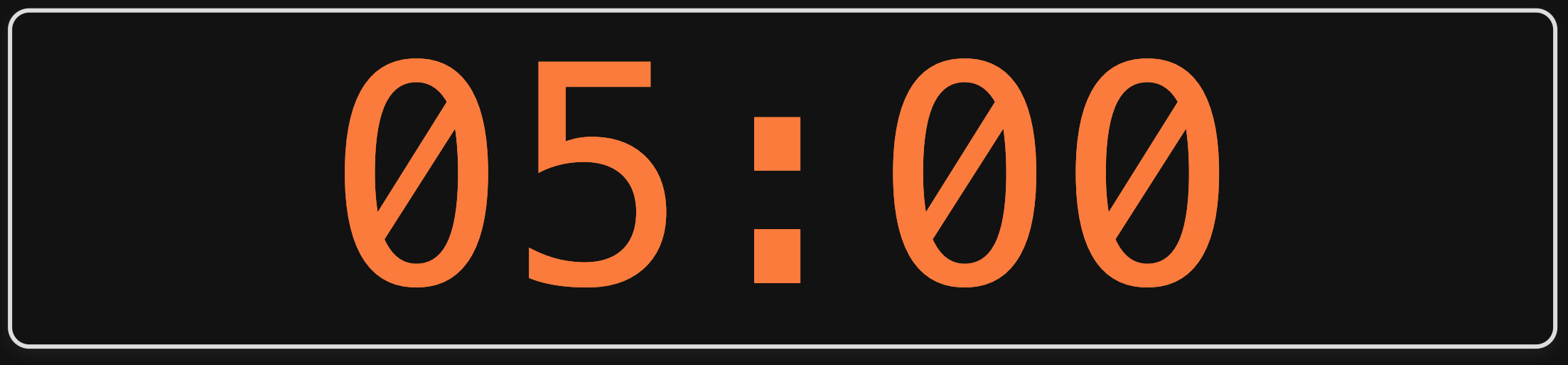

# Week 7: *Comparison*

- 1. Comparing to a reference
- 2. Comparing variables

#### BREAK

3. Comparing distributions

#### Overlapping histograms have issues

#### Bad Slightly better

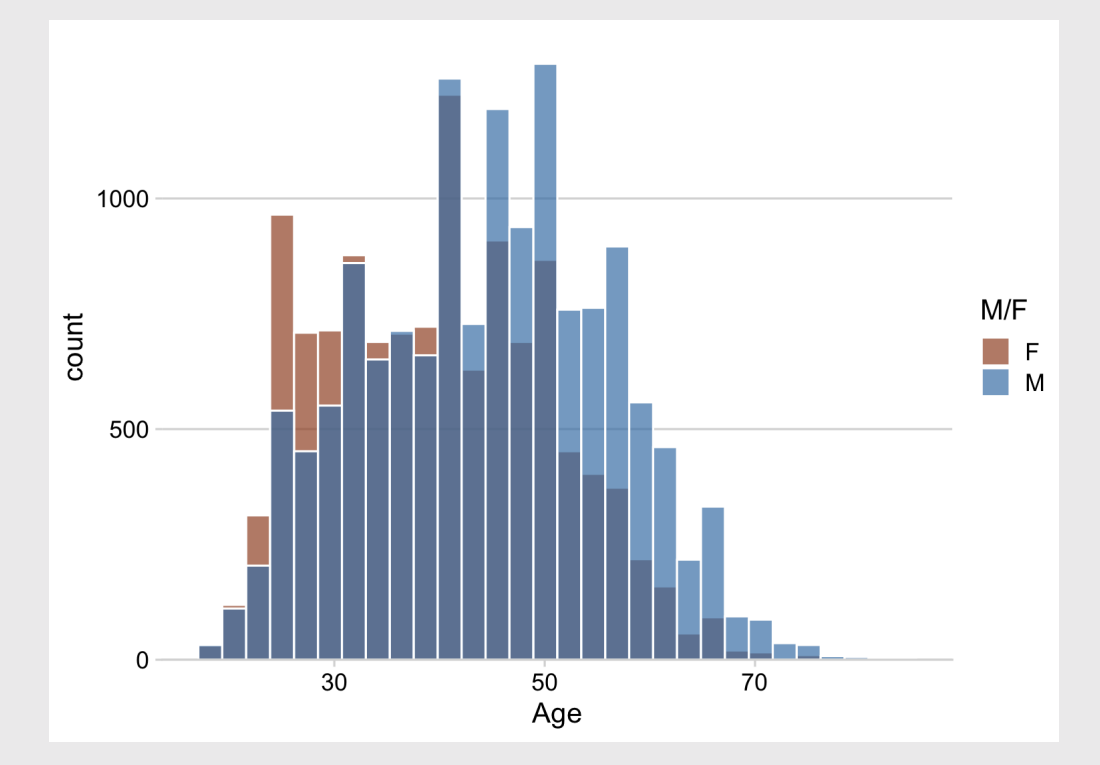

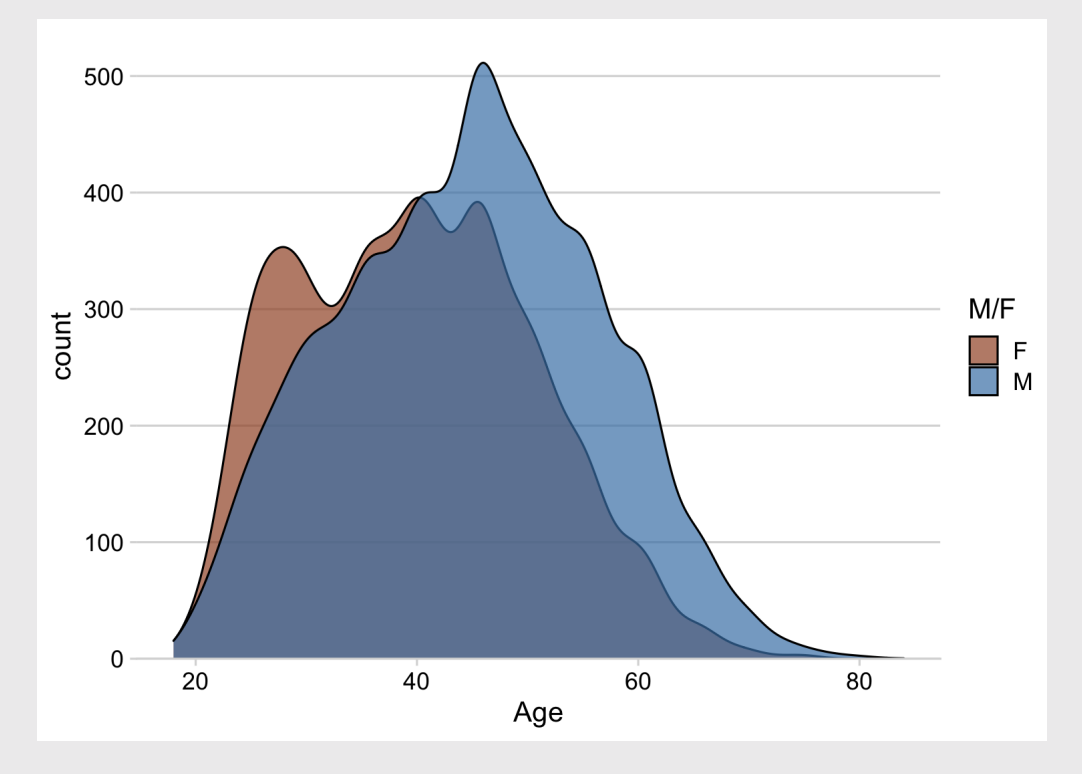

#### Good when number of categories is small

#### Density facets **Diverging histograms**

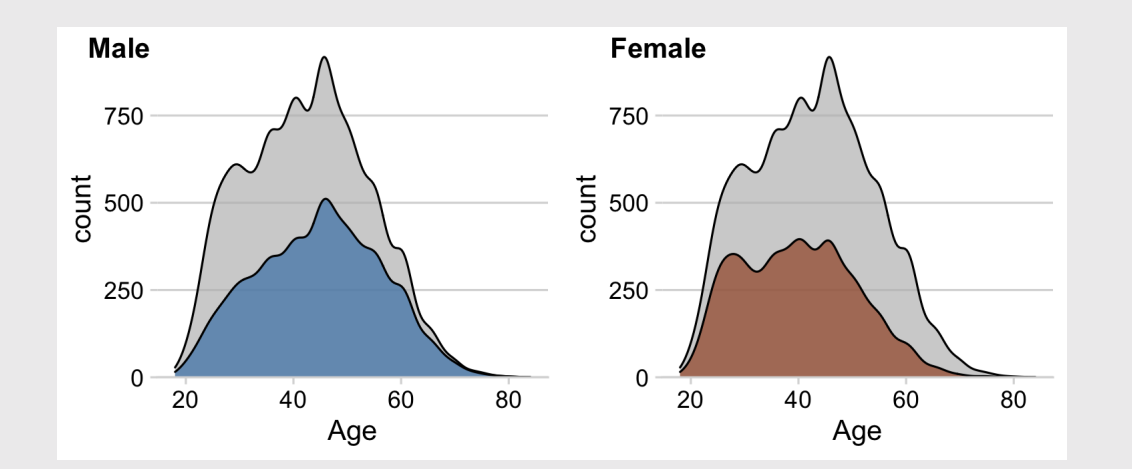

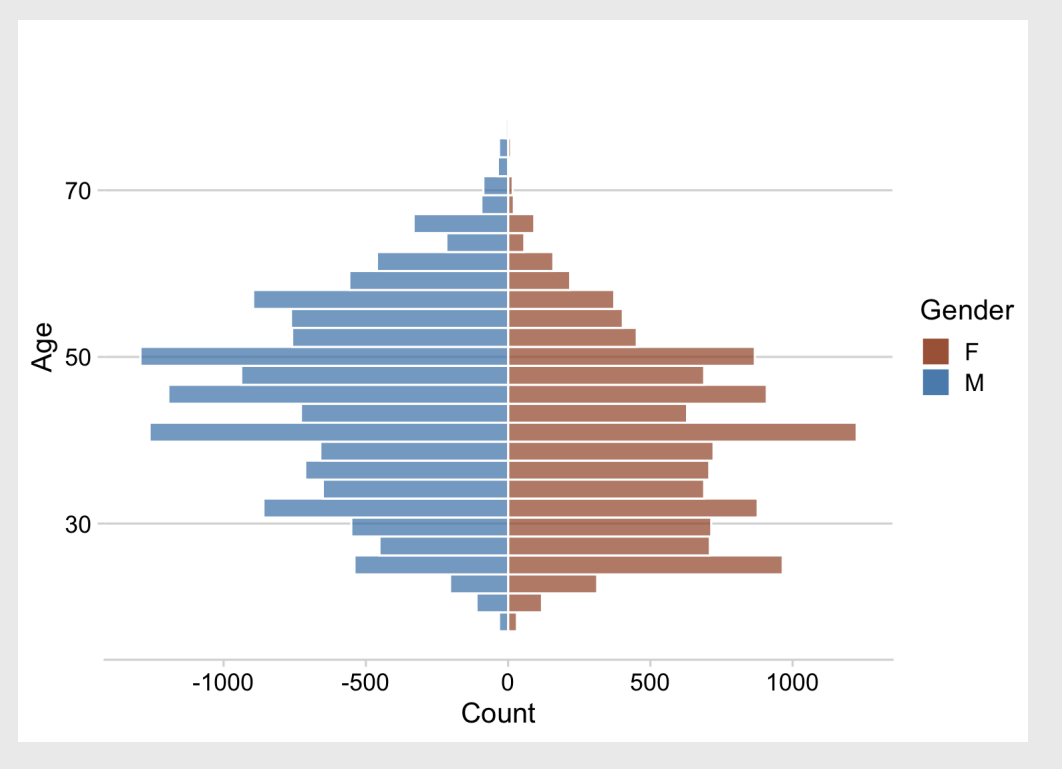

#### Good when number of categories is **large**

#### Boxplot Ridgeplot

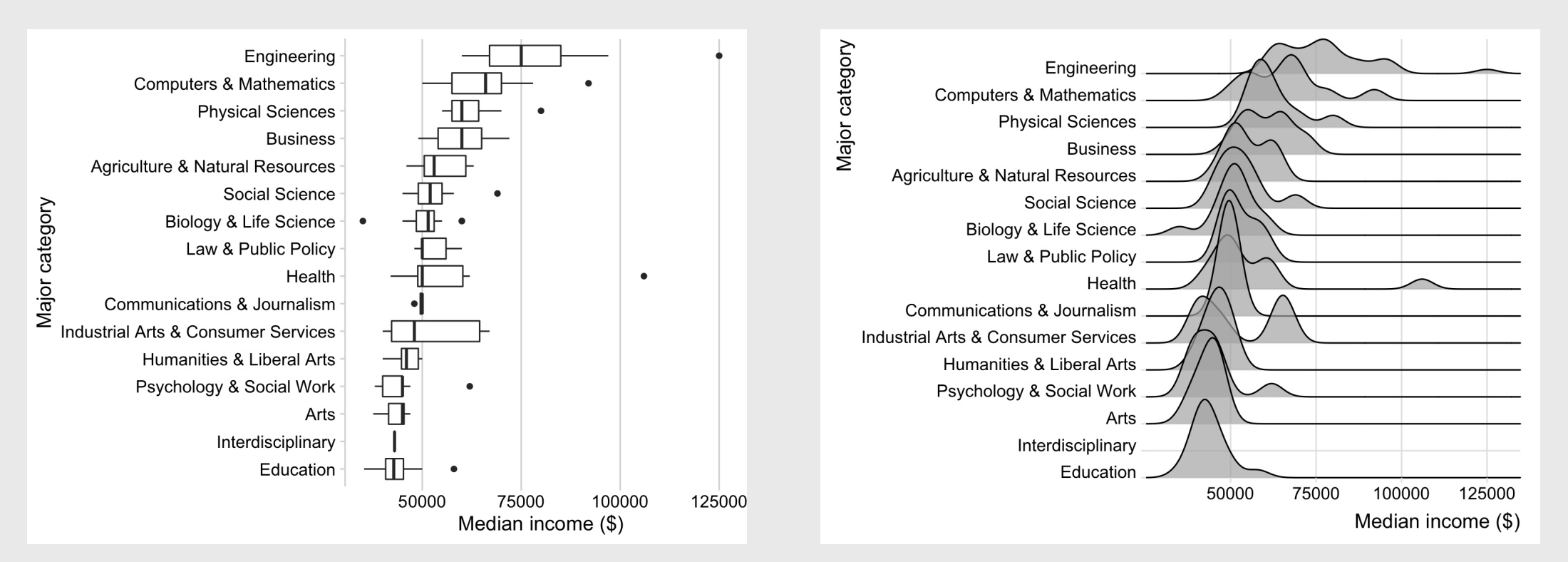

You can use facet wrap(), but you won't get the full density overlay

```
ggplot(marathon,
       \text{aes}(x = \text{Age}, y = \dots \text{count...},fill = 'M/F')) +
    geom_density(alpha = 0.7) +
    facet_wrap(vars(`M/F`)) +
    scale_fill_manual(
         values = c('sienna', 'steelblue')) +
    scale_y_continuous(
         expand = expansion(mult = c(0, 0.05)))
    theme_minimal_hgrid()
```
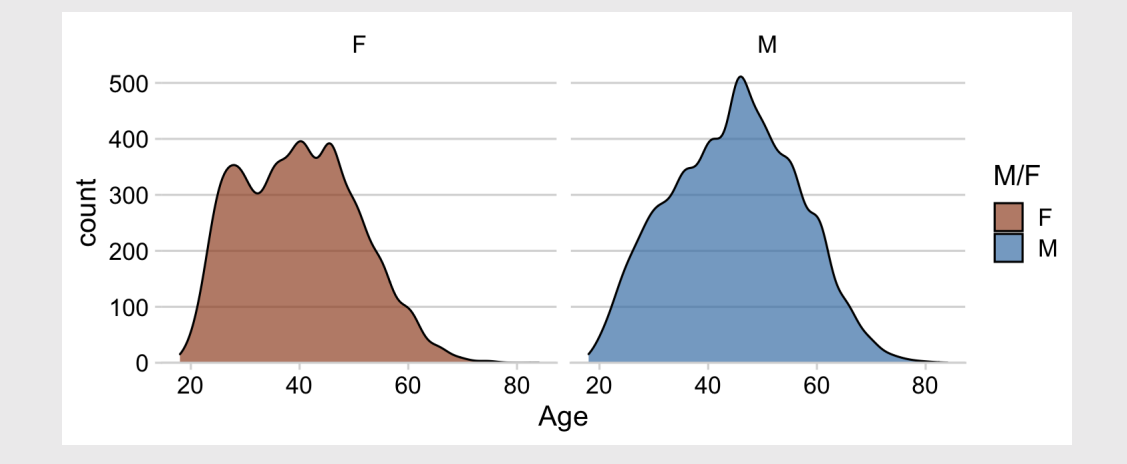

If you want the full density overlay, you have to hand-make the facets

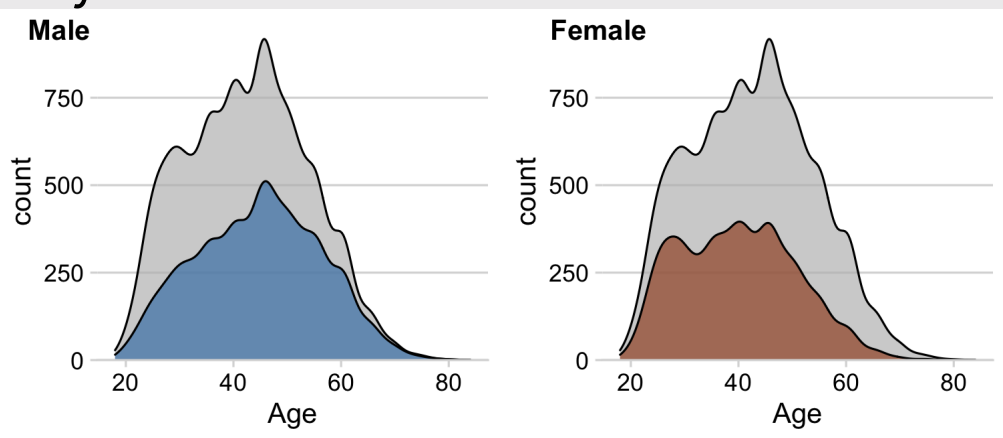

Make the full density plot first

```
base <- ggplot(marathon,
                aes(x = Age, y = ..count..)) +
    geom\_density(fill = 'grey', alpha = 0.7) +scale_y_continuous(
        expand = expansion(mult = c(\theta, \theta.05)))
    theme_minimal_hgrid()
```
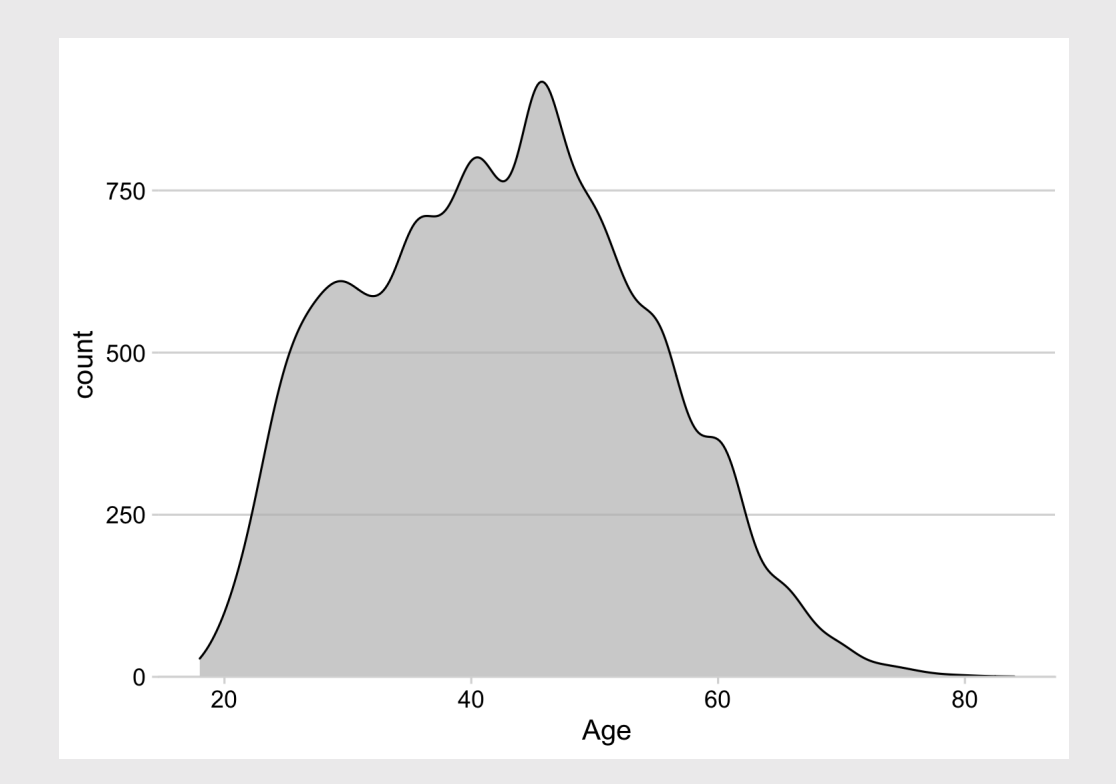

Separately create each sub-plot

male  $\leq -$  base  $+$ geom\_density(  $data = max$  $filter('M/F' == 'M')$ , fill = 'steelblue', alpha =  $0.7$ ) + theme(legend.position = 'none')

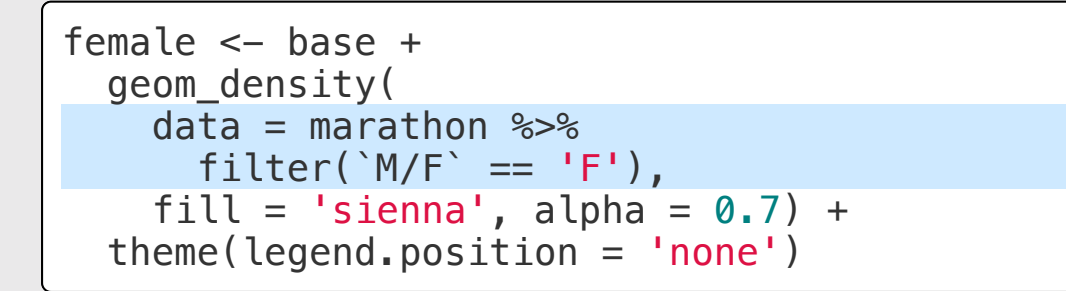

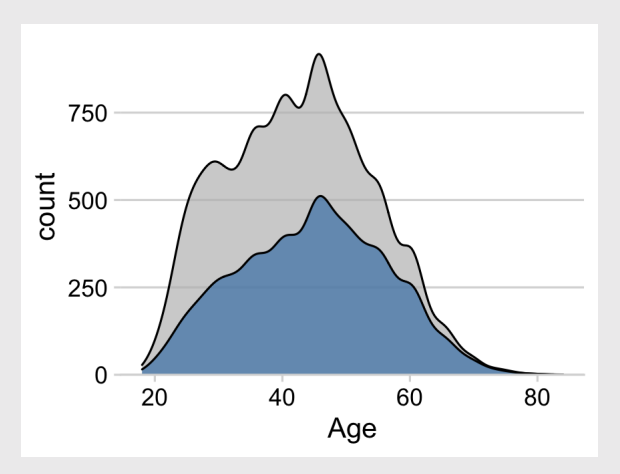

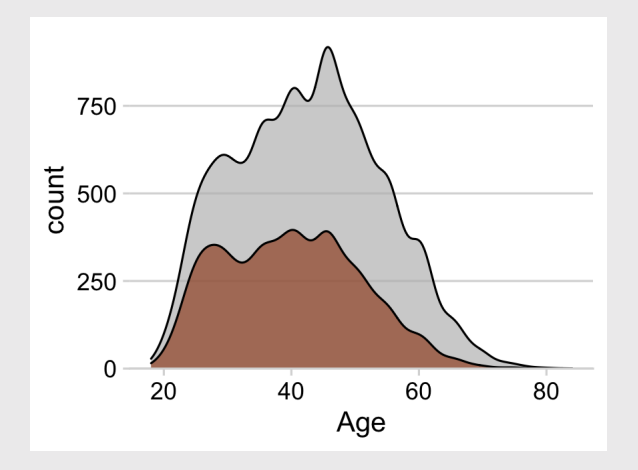

Combine into single plot

plot\_grid(male, female,  $labels = c('Male', 'Female'))$ 

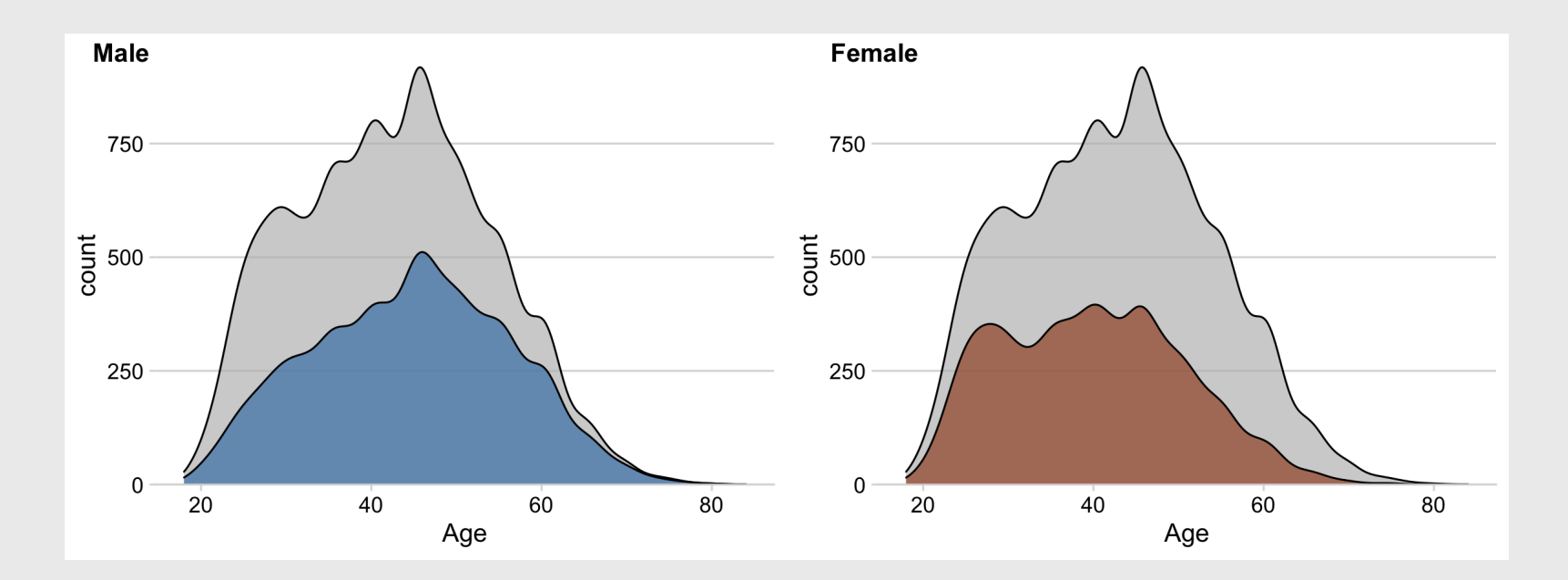

### How to make diverging histograms

Make the histograms by filtering the data

```
qqplot(maxathon, aes(x = Age)) +# Add histogram for Female runners:
     geom_histogram(
       data = marathon \frac{1}{2}filter('M/F' == 'F'),\text{aes}(\text{fill} = \text{'M/F}', \text{ y=..count...}),alpha = 0.7, color = 'white') +
     # Add negative histogram for Male runners:
     geom_histogram(
       data = marathon \frac{1}{2}filter('M/F' == 'M'),
       \text{aes}(\text{fill} = \text{'M/F}', y = \text{...count} \cdot \text{...} \times (-1)),
       alpha = 0.7, color = 'white')
```
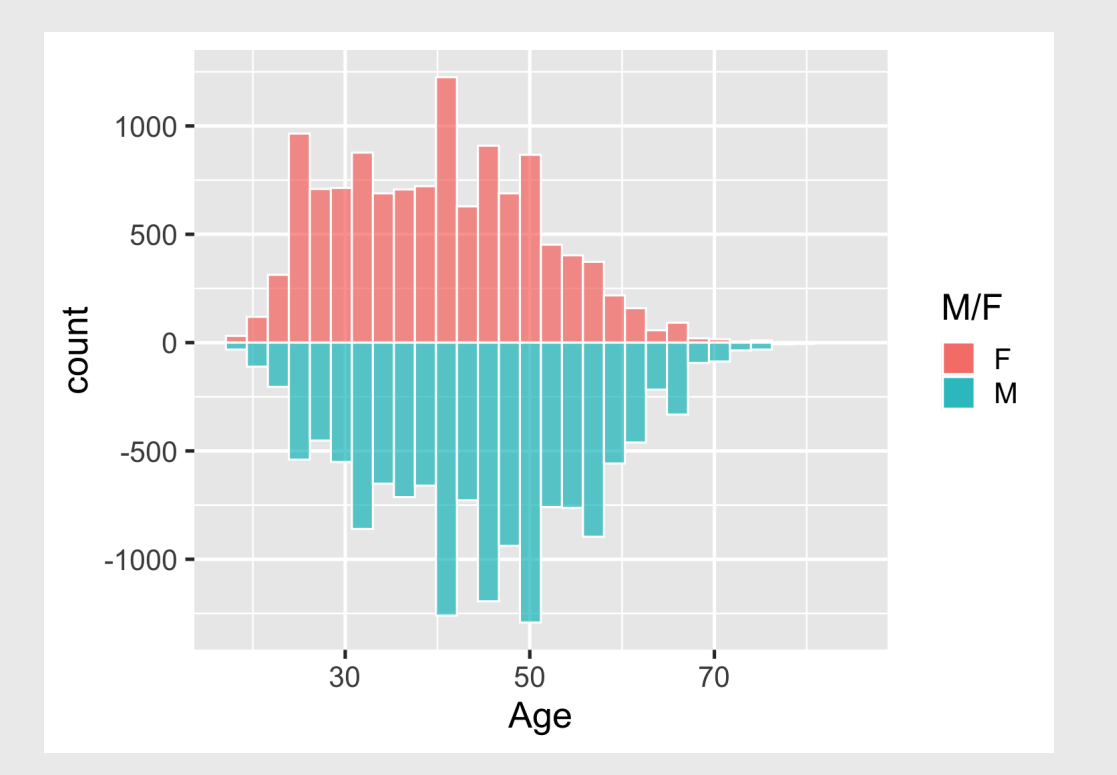

### How to make diverging histograms

Make the histograms by filtering the data

```
qqplot(maxathon, aes(x = Age)) +# Add histogram for Female runners:
     geom_histogram(
       data = marathon \frac{1}{2}filter('M/F' == 'F'),
       \text{aes}(\text{fill} = \text{'M/F}, \text{y} = \text{rcount.}),alpha = 0.7, color = 'white') +
    # Add negative histogram for Male runners:
     geom_histogram(
       data = marathon \frac{1}{2}filter('M/F' == 'M'),
       \text{aes}(\text{fill} = \text{'M/F}', \text{ y=..count..*}(-1)),alpha = 0.7, color = 'white')
```
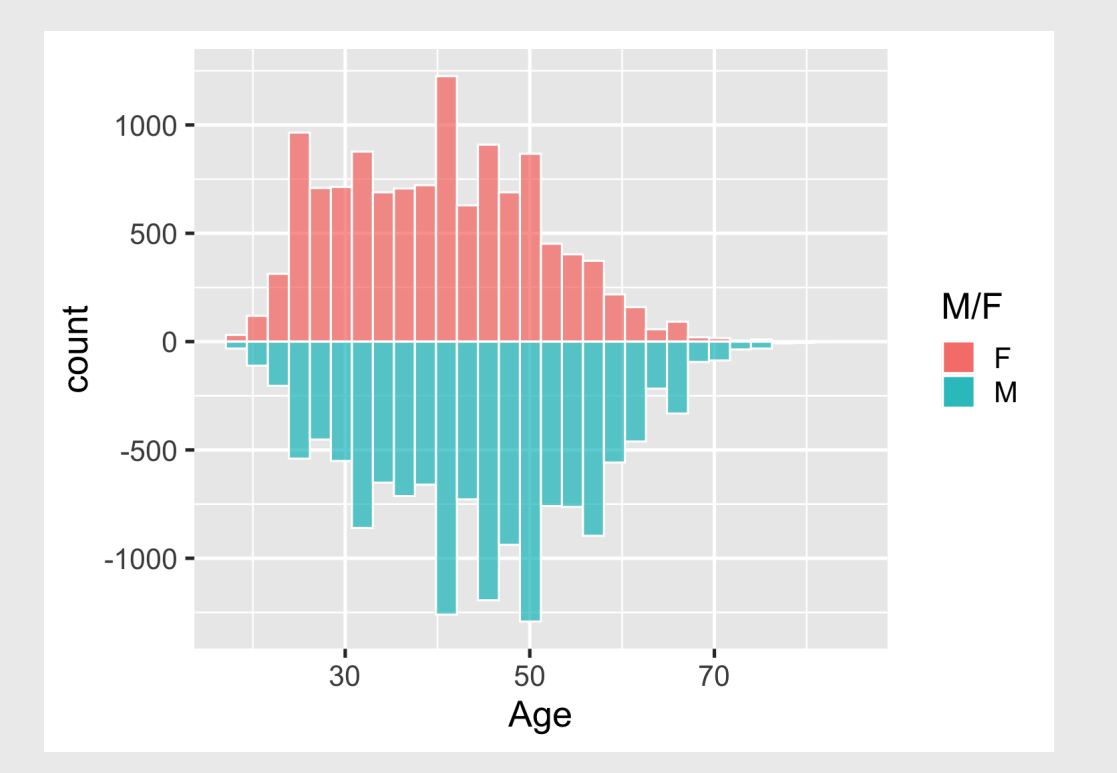

### How to make diverging histograms

Rotate, adjust colors, theme, annotate

```
qqplot(maxathon, aes(x = Age)) +# Add histogram for Female runners:
    geom_histogram(
       data = marathon \frac{1}{2}filter('M/F' == 'F'),
       \text{aes}(\text{fill} = \text{'M/F}', \text{ y=..count...}),alpha = 0.7, color = 'white') +
    # Add negative histogram for Male runners:
    geom_histogram(
       data = marathon \frac{1}{2}filter('M/F' == 'M'),
       \text{aes}(\text{fill} = \text{'M/F}', \text{ y=..count..*}(-1)),alpha = 0.7, color = 'white')
    scale_fill_manual(
         values = c('sienna', 'steelblue')) +
    coord flip() +theme_minimal_hgrid() +
     \text{label} (fill = 'Gender',
                = 'Count')
```
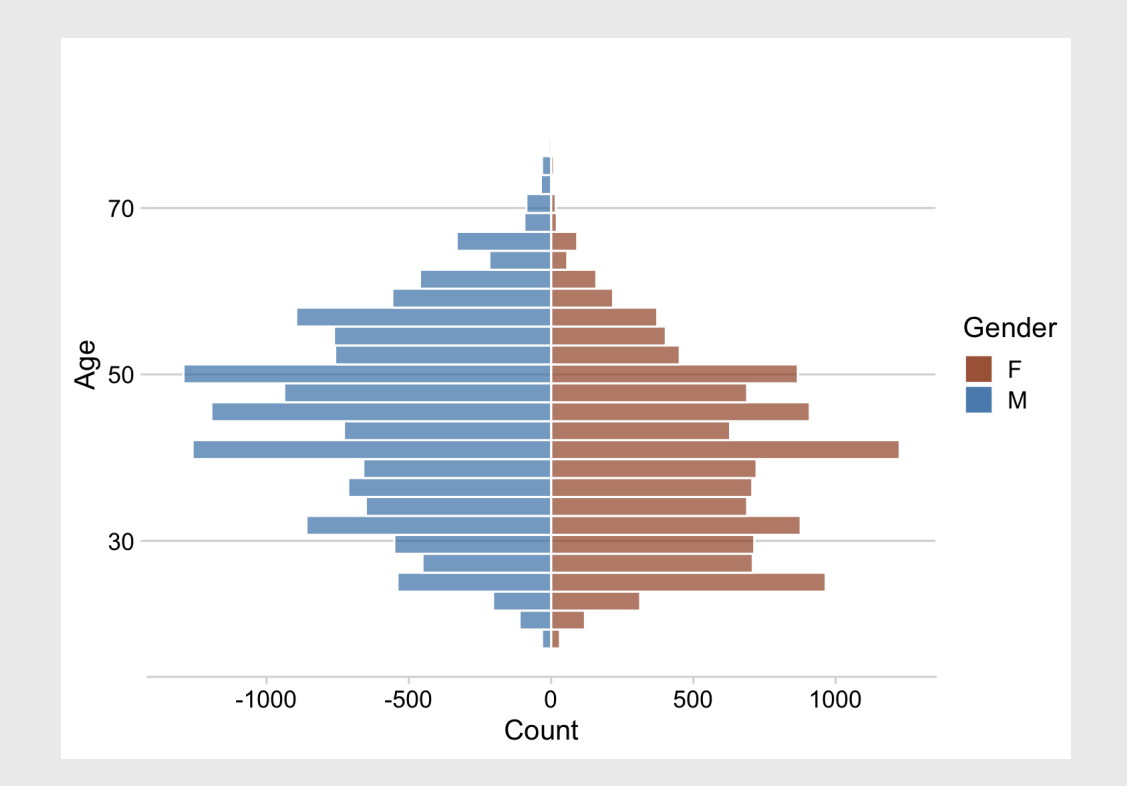

60 / 62

### How to make ridgeplots

Make a ridgeplot with **ggridges** library

```
library(ggridges)
college_all_ages %>%
  mutate(
    major_category = fct_reorder(
      major_category, median)) %>%
  ggplot() +
  geom_density_ridges(
    aes(x = median, y = major_category),
    scale = 4, alpha = 0.7) +scale_y_discrete(expand = c(\theta, \theta)) +
  scale_x_{continuous} (expand = c(0, 0)) +
  coord_cartesian(clip = "off") +
  theme_ridges() +
  \text{labs}(x = \text{'Median income } (\text{$)'},y = 'Major category')
```
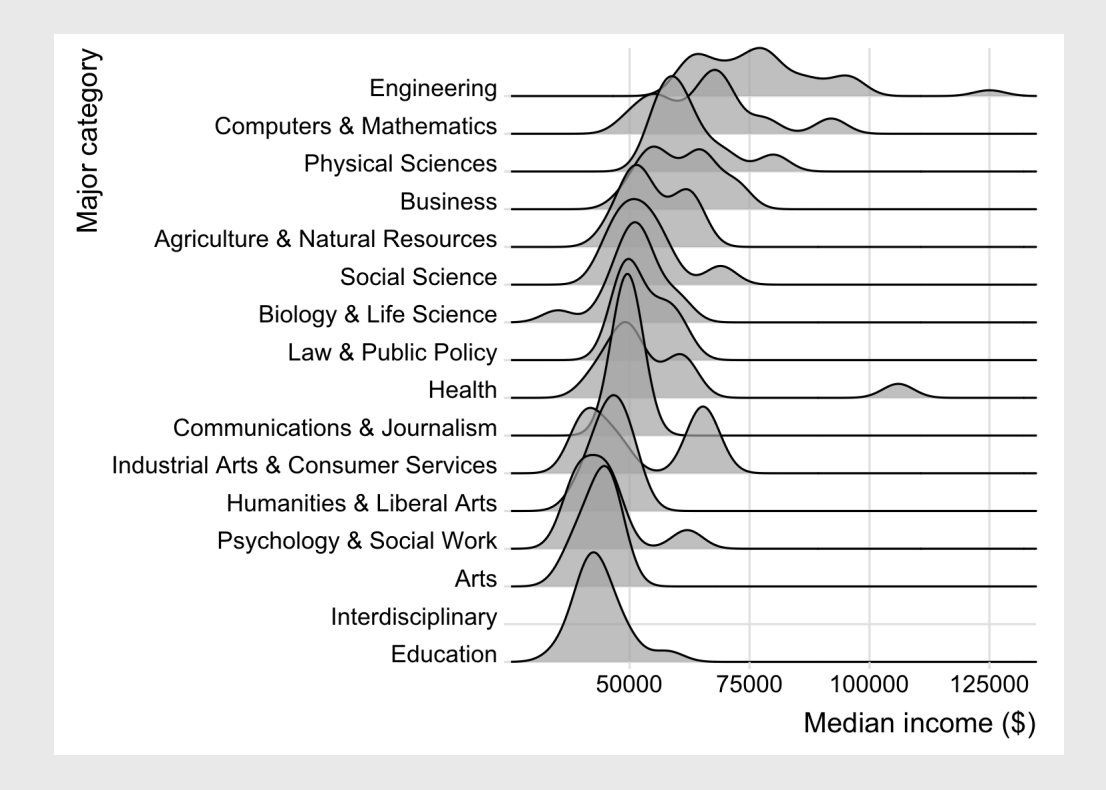

#### Your turn - comparing distributions

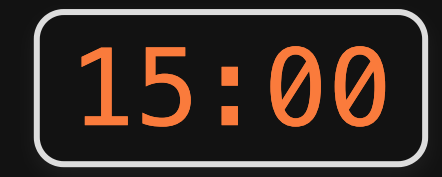

Use the gapminder. Csv data to create the following charts comparing the distribution of life expectancy across countries in continents in 2007.

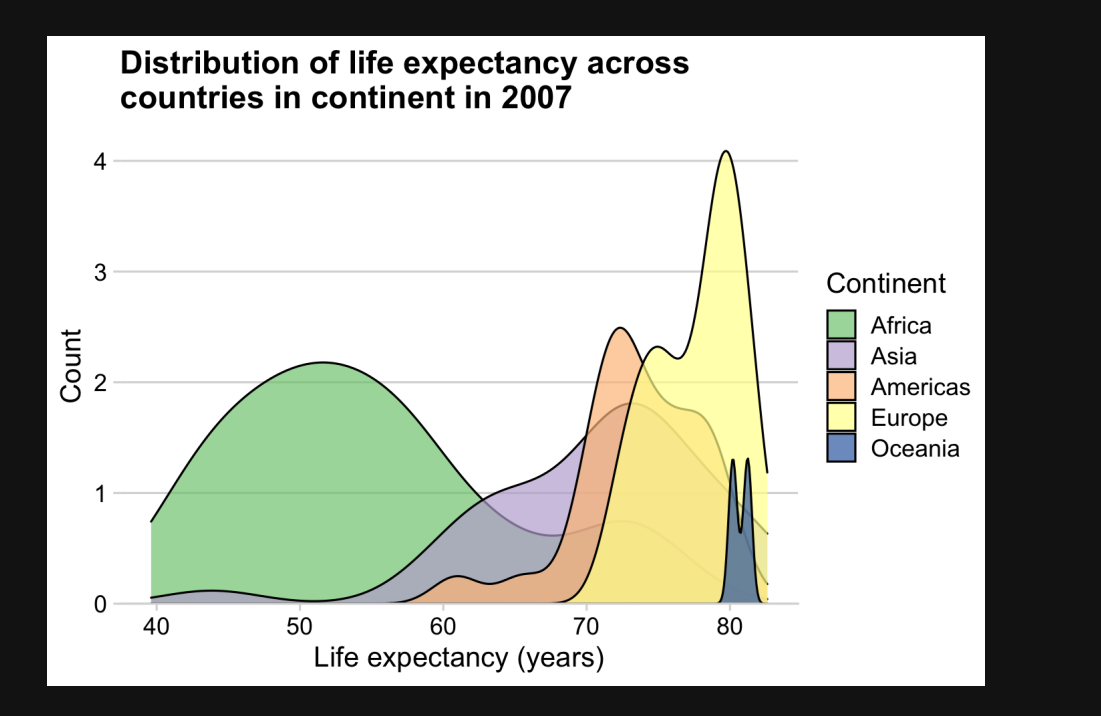

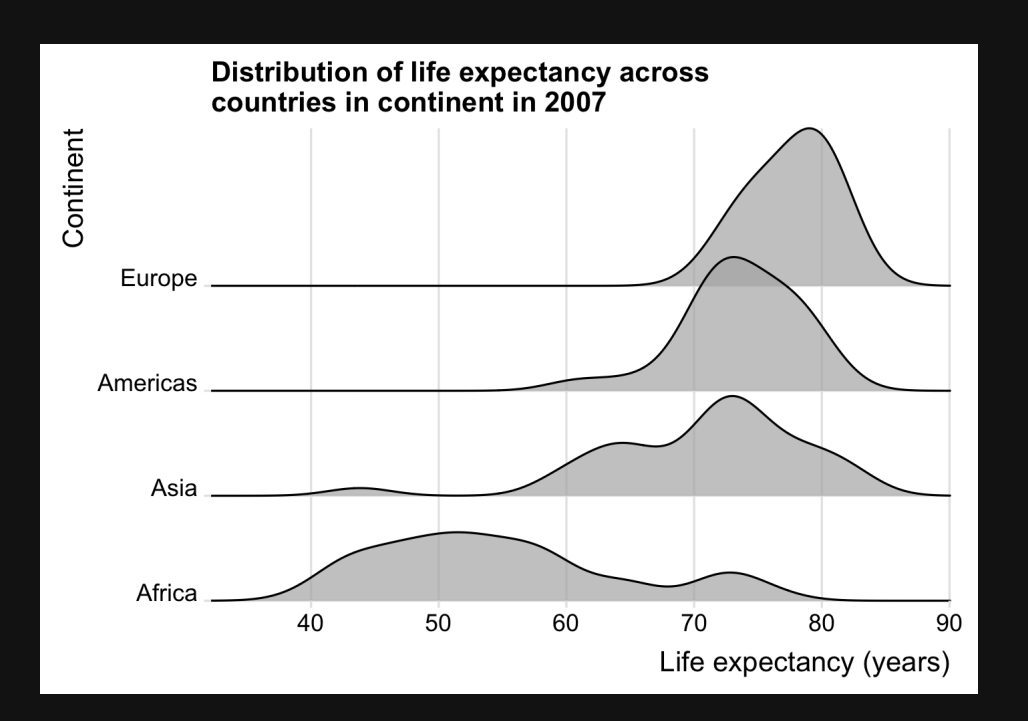